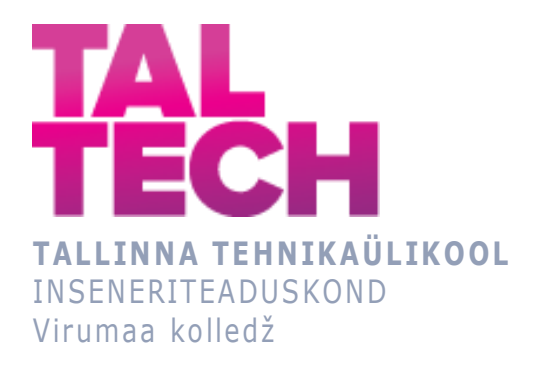

### **Andmete visualiseerimine ja analüüs Tableau tarkvara abil Eesti inimkannatanutega liiklusõnnetuste andmete näitel**

### **Data Visualization and Analysis on Road Accidents with Human Casualties in Estonia Using Tableau Software**

TELEMAATIKA JA ARUKATE SÜSTEEMIDE ÕPPEKAVA LÕPUTÖÖ

Üliõpilane: Karmen Laikre Üliõpilaskood: 165959 Juhendaja: Olga Dunajeva, lektor

# **AUTORIDEKLARATSIOON**

Olen koostanud lõputöö iseseisvalt.

Lõputöö alusel ei ole varem kutse- või teaduskraadi või inseneridiplomit taotletud. Kõik töö koostamisel kasutatud teiste autorite tööd, olulised seisukohad, kirjandusallikatest ja mujalt pärinevad andmed on viidatud.

"28" mai 2021

Autor: Karmen Laikre / allkiri /

Töö vastab rakenduskõrgharidusõppe lõputööle/magistritööle esitatud nõuetele "...." .................... 2021

Juhendaja: Olga Dunajeva / allkiri /

Kaitsmisele lubatud "...." .................... 2021

Kaitsmiskomisjoni esimees .............................................................................

/ nimi ja allkiri /

# **LIHTLITSENTS LÕPUTÖÖ ÜLDSUSELE KÄTTESAADAVAKS TEGEMISEKS JA REPRODUTSEERIMISEKS**

Mina, Karmen Laikre (sünnikuupäev: 27.06.1989)

1. Annan Tallinna Tehnikaülikoolile tasuta loa (lihtlitsentsi) enda loodud teose "Andmete visualiseerimine ja analüüs Tableau tarkvara abil Eesti inimkannatanutega liiklusõnnetuste andmete näitel", mille juhendaja on Olga Dunajeva,

1.1. reprodutseerimiseks säilitamise ja elektroonilise avaldamise eesmärgil, sealhulgas Tallinna Tehnikaülikooli raamatukogu digikogusse lisamise eesmärgil kuni autoriõiguse kehtivuse tähtaja lõppemiseni;

1.2. üldsusele kättesaadavaks tegemiseks Tallinna Tehnikaülikooli veebikeskkonna kaudu, sealhulgas Tallinna Tehnikaülikooli raamatukogu digikogu kaudu kuni autoriõiguse kehtivuse tähtaja lõppemiseni.

- 2. Olen teadlik, et punktis 1 nimetatud õigused jäävad alles ka autorile.
- 3. Kinnitan, et lihtlitsentsi andmisega ei rikuta kolmandate isikute intellektuaalomandi ega isikuandmete kaitse seadusest ja teistest õigusaktidest tulenevaid õigusi.

# **TalTech Inseneriteaduskond Virumaa kolledž LÕPUTÖÖ ÜLESANNE**

#### **Üliõpilane**: Karmen Laikre, 165959

Õppekava, peaeriala: EDTR17/17 Telemaatika ja arukad süsteemid, Telemaatika tarkvara

Juhendaja: lektor Olga Dunajeva, olga.dunajeva@taltech.ee

#### **Lõputöö teema**:

(eesti keeles) *Andmete visualiseerimine ja analüüs Tableau tarkvara abil Eesti inimkannatanutega liiklusõnnetuste andmete näitel*

(inglise keeles) Data Visualization and Analysis on Road Accidents with Human Casualties in Estonia Using Tableau Software

**Lõputöö eesmärk:** Tableau tarkvara andmete visualiseerimise võimaluste kirjeldamine Eestis aastatel 2012-2020 toimunud inimkannatanutega liiklusõnnetuste andmete näitel.

#### **Lõputöö etapid ja ajakava:**

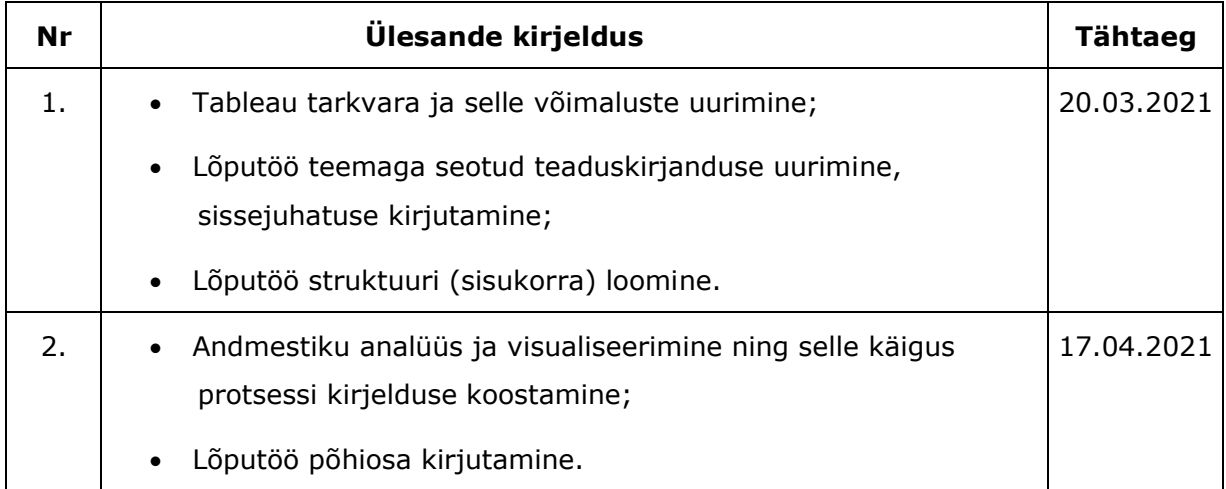

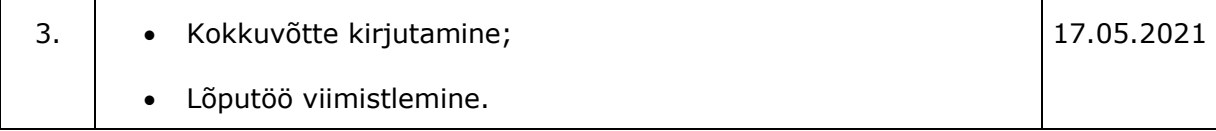

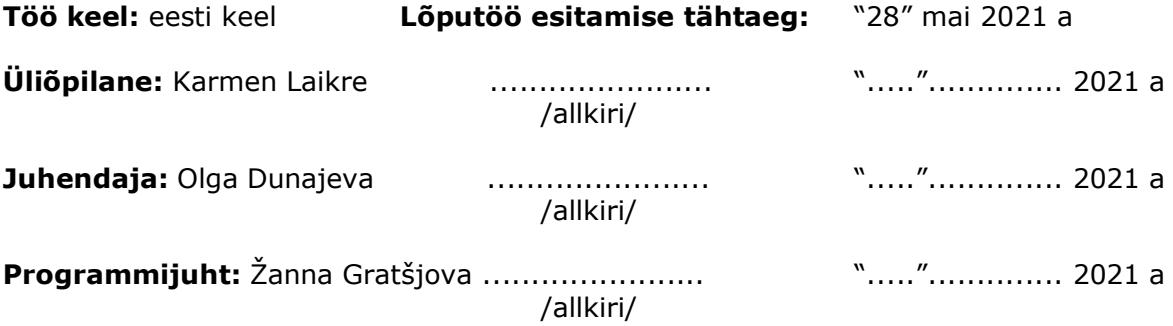

# **SISUKORD**

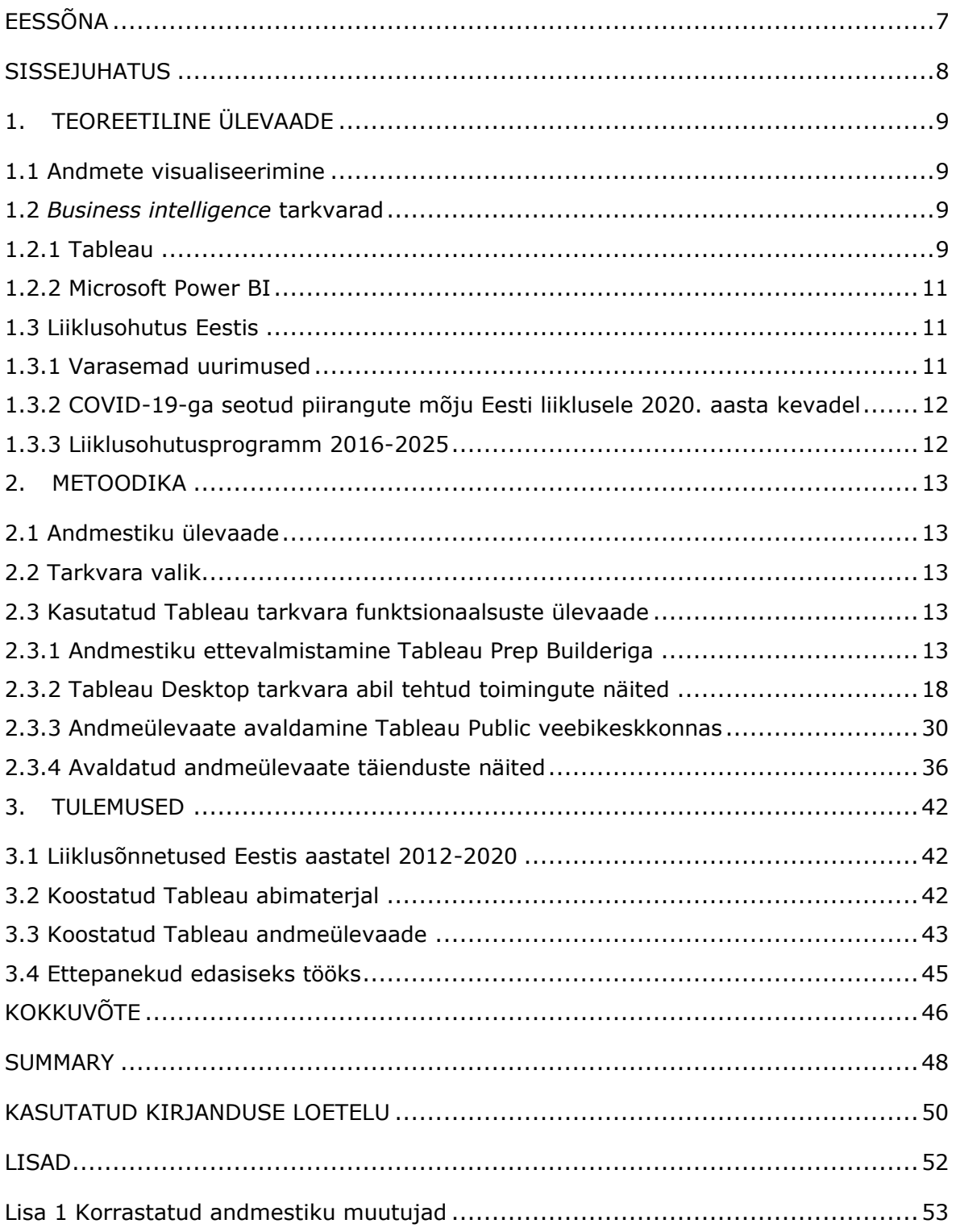

# <span id="page-6-0"></span>**EESSÕNA**

Käesoleva lõputöö teema on sõnastatud töö autor Karmen Laikre ja juhendaja Olga Dunajeva koostöös. Autor valis analüüsimiseks ja visualiseerimiseks Eesti avaandmete andmebaasist andmestiku "Inimkannatanutega liiklusõnnetuste andmed" ning ettepaneku kasutada Tableau tarkvara ning koostada ülevaade nimetatud tarkvara töös kasutatud funktsionaalsuste kohta tegi juhendaja, lähtudes Tallinna Tehnikaülikooli Virumaa kolledži vajadusest eestikeelse Tableau juhendmaterjali järele.

Autor soovib tänada juhendaja Olga Dunajevat kasulike nõuannete ja toetuse eest töö koostamisel ning oma lähedasi julgustamise ja lõputöö koostamiseks antud aja eest.

Võtmesõnad: Tableau, andmete visualiseerimine, liiklusõnnetused, abimaterjali koostamine, diplomitöö.

### <span id="page-7-0"></span>**SISSEJUHATUS**

Andmeanalüüsi ja visualiseerimise oskused on seoses talletatavate andmete massilise kasvuga viimastel aastatel muutunud üha olulisemaks. Andmete peamine väärtus tekib nendest info väljalugemisel, mis omakorda võimaldab langetada teadlikumaid otsuseid väga erinevates valdkondades nii ettevõtetel, riikidel kui ka üksikisikutel. Andmetega töötamist lihtsustavad ja kiirendavad erinevad BI (*Business intelligence*) tarkvarad.

Käesoleva töö raames analüüsitakse ja visualiseeritakse aastatel 2012-2020 Eestis toimunud inimkannatanutega liiklusõnnetusi Tableau tarkvara [1] abil, võttes aluseks andmestiku "Inimkannatanutega liiklusõnnetuste andmed" Eesti avaandmete andmebaasist [2]. Eesti liiklusõnnetuste andmeid on küll omajagu uuritud, seda teeb ka näiteks Transpordiamet, kasutades samuti Tableau tarkvara [3], kuid antud töö eripäraks on visualiseerimise ja analüüsi protsessi talletamine, et see oleks vajadusel korratav. Töö koostamisel kasutati Tableau Prep Builder versiooni 2021.1, Tableau Desktop versiooni 2021.1 ning Tableau Public veebikeskkonna võimalusi.

Teema valikul lähtuti Tallinna Tehnikaülikooli Virumaa kolledžile eestikeelse Tableau juhendmaterjali koostamise vajadusest. Käesolev lõputöö sisaldab andmestiku visualiseerimise protsessi ülevaadet, mida on võimalik õppetöös abimaterjalina kasutada.

Lõputöö eesmärgiks on aastatel 2012-2020 Eestis toimunud inimkannatanutega liiklusõnnetuste andmete visualiseerimise võimaluste kirjeldamine Tableau tarkvara abil. Sellest lähtuvalt püstitati ka lõputöö ülesanded: uurida Tableau tarkvara võimalusi, teha selle abil andmestiku "Inimkannatanutega liiklusõnnetuste andmed" visualiseerimine ja analüüs ning koostada ülevaade töös kasutatud Tableau funktsionaalsustest.

Töö koosneb kolmest peatükist, millest esimeses käsitletakse nii andmete visualiseerimise ja analüüsi üldisi omadusi ning tutvustatakse Tableau ja Power BI tarkvarasid. Lisaks antakse ülevaade Eesti liiklusohutuse olukorrast viimastel aastatel varasemate uurimistööde põhjal. Teises peatükis räägitakse uuritava andmestiku omadustest ning töö käigus Tableau tarkvaraga kasutatud visualiseerimise protsessist ning tehakse saadud tulemuste põhjal analüüs Eesti liiklusõnnetuste kohta. Kolmandas peatükis esitatakse töö tulemused ja ettepanekud edasiseks tööks nii Tableau tarkvara kui ka Eesti inimkannatanutega liiklusõnnetuste andmestiku osas.

8

# <span id="page-8-0"></span>**1. TEOREETILINE ÜLEVAADE**

### <span id="page-8-1"></span>**1.1 Andmete visualiseerimine**

Andmetega töötamisel on peamised toimingud nende visualiseerimine ja analüüs. Visualiseerimise eesmärkideks on vähendada andmetest arusaamise aega [4] ning andmete sisu õigesti, neid moonutamata edasi anda, sealjuures esteetiliselt meeldival ja arusaadaval viisil. Andmete hea visuaalne presenteerimine tugevdab visualiseerimise tulemusel edasi anda soovitavat sõnumit. Kehv visualisatsioon võib aga põhjustada nii raskusi andmetest info väljalugemisel kui õigesti tõlgendamisel [5]. Andmeanalüüs on protsess andmete põhjal faktide teadasaamiseks. Andmete visualiseerimine ja analüüs täiendavad teineteist [4].

Käesolevas töös on eelkõige keskendutud andmete visualiseerimisele, kuid esitatud visualisatsioonide põhjal on analüüsitud ka aastatel 2012-2020 Eestis toimunud inimkannatanutega liiklusõnnetusi ning nendega seotud tegureid.

# <span id="page-8-2"></span>**1.2** *Business intelligence* **tarkvarad**

*Business intelligence* (BI) tarkvarad võimaldavad koguda, töödelda, analüüsida ja visualiseerida suuri andmehulkasid eesmärgiga saada infot ettevõtte olukorra kohta, koostada interaktiivseid aruandeid ning lihtsustada otsuste langetamise protsessi [6]. BI tarkvarade abil on võimalik teha nimetatud toiminguid ka muude, ettevõtlusega mitteseotud andmetega.

Järgnevalt antakse ülevaade kahest töö koostamise hetkel laialdaselt kasutatavast BI tarkvarast - Tableaust ning Microsoft Power BI-st. Kuna antud lõputöö puhul kasutati Tableau tarkvara, on põhjalikum info antud selle kohta.

### <span id="page-8-3"></span>**1.2.1 Tableau**

Tableau on võimas andmete visualiseerimise tööriist, mille abil on võimalik koostada nii erinevaid diagramme, interaktiivseid andmeülevaateid (*Dashboards*) andmete kiireks ja mugavaks edastamiseks kergesti hoomataval kujul, lugusid (*Stories*), mille abil on võimalik teha visualisatsioonide jada mingi info järgemööda publikule avaldamiseks jpm. Lisaks visualiseerimisele pakub Tableau ka mitmeid teisi võimalusi andmetega töötamiseks, alustades andmestiku ettevalmistamisest ja puhastamisest kuni analüüsi ja jagamiseni [7]. Andmeanalüüsi tööriistadest võib muuhulgas esile tuua näiteks aegridade ja ennustava analüütika võimalusi, lisaks saab Tableauga integreerida ka Pythoni, R ja MATLAB-i funktsionaalsusi [8].

Tableau **tootevalikusse** kuuluvad muuhulgas alljärgnevad tooted:

- **Tableau Public** tasuta veebipõhine platvorm, mis võimaldab kasutada mitmeid Tableau tasuliste versioonide funktsionaalsusi mõningate piirangutega (näiteks ei saa kasutaja arvutisse tulemusi salvestada ning puudub andmestiku pideva värskendamise võimalus). Loodud visualisatsioonid on kõigile veebis kättesaadavad, seega ei sobi Tableau Public konfidentsiaalse infoga töötamiseks [9].
- **Tableau Desktop** võimaldab analüüsida suuri andmehulkasid ning turvaliselt ja vajadusel privaatselt jagada tehtud visualisatsioone ning andmeid [10].
- **Tableau Server** võimaldab ettevõtete siseselt turvaliselt andmeid jagada, ühildudes olemasoleva andmetaristu ja turvastandarditega. Tegemist on kõige võimalusterohkema Tableau versiooniga, sisaldades muuhulgas ka tehisintellekti abil andmetest seoste otsimise funktsionaalsust [11].
- **Tableu Prep** on kahte andmetööriista sisaldav Tableau toode. Üks osa sellest on **Tableau Prep Builder**, mis on mõeldud andmestiku ettevalmistamiseks enne analüüsi ning andmevoogude ehitamiseks. Teine, **Tableau Prep Conductor** võimaldab ajatada, monitoorida ja juhtida andmetega tööd [12].

Tableau Public on tasuta, kuid kõik ülejäänud Tableau tooted on tasulised.

Ettevõtetel on võimalik valida Tableau litsents kolme järgneva **rolli** hulgast:

- **Tableau Creator**, mis on mõeldud analüütilise sisu loomiseks. Võimaldab muuhulgas andmestikke korrastada ja ette valmistada, ühendada erinevaid andmebaase, luua visualisatsioone ning interaktiivseid ülevaateid (*Dashboard*'e) [7]. Sisaldab Tableau Desktop, Tableau Prep Builder ja Tableau Server (Creator) litsentsi [13].
- **Tableau Explorer** roll võimaldab ligi pääseda Tableau Creator rollis olevate kasutajate loodud sisule, samuti luua ja jagada enda loodud andmeülevaateid [7]. Kasutatavaid võimalusi on vähem kui Tableau Creator litsentsi puhul. Sisaldab Tableau Server (Explorer) litsentsi [13].
- **Tableau Viewer** rollis kasutajad saavad vaadata ja interaktiivselt kasutada avaldatud visualisatsioone ja andmeülevaateid ning tellida teavitusi uue sisu lisamise kohta [7]. Sisaldab Tableau Server (Viewer) litsentsi [13].

Eraisikud saavad osta kuutasulise Tableau Creator litsentsi. Tudengitel on võimalik tasuta kasutada Tableau Desktop ja Tableau Prep Builder tarkvarasid.

#### <span id="page-10-0"></span>**1.2.2 Microsoft Power BI**

Microsoft Power BI võimaldab visualiseerida ja analüüsida andmeid, koostada raporteid ja andmeülevaateid (*Dashboard*'e) ning neid ka jagada [14:7].

Power BI Desktop pakub palju erinevaid võimalusi andmete impordiks. Toetatud on nii enamlevinud failitüübid, kui ka näiteks Oracle'i, Azure'i, SQL Serveri ja Accessi andmebaasid. Samuti võib andmeid importida otse veebist või kasutada nende toomiseks Pythoni ja R-i skripte [14:8]. Power BI Desktopi puhul on kindlasti eeliseks Microsoft Office programmidest tuttav kasutajaliidese loogika [15].

Power BI Desktopiga loodud sisu avaldamiseks on võimalik kasutada veebikeskkonda Power BI service [14].

Power BI peamiseks eeliseks võrreldes Tableauga on soodsam hind. Samas Tableau pakub võimalust töötada suuremate andmehulkadega ning andmevisualisatsioonid on paindlikumad. Mõlemad tarkvarad sobivad nii algajatele kui kogenud kasutajatele [16].

# <span id="page-10-1"></span>**1.3 Liiklusohutus Eestis**

Järgnevalt antakse ülevaade Eesti liiklusohutusega seotud varasemate uurimuste ja riikliku liiklusohutusprogrammi kohta.

#### <span id="page-10-2"></span>**1.3.1 Varasemad uurimused**

Eesti liiklusohutust on viimastel aastatel eri vaatenurkadest uurinud näiteks Käämer [17], Todesk [18] ja Vibo [19].

Käämer toob välja, et "liiklusõnnetuste analüüsil tuvastati õnnetusjuhtumit põhjustanud või soodustanud riskiteguritena sõidukite õnnetustes peamiselt juhist tulenevaid tegureid: valed juhtimisvõtted ja sõidukiiruse valik, autojuhi hooletus kõrvalteelt peateele pööramisel" [17:73]. Lisaks toob ta mõjuteguritena esile ehituslikke ja liikluskorralduslikke põhjuseid. "Tähtsuselt kolmandana olid sõidutingimused, mis tulenesid kehvadest nähtavus- ja ilmastikuoludest õnnetuspaigal. Kergliikleja õnnetuste puhul tuli välja, et jalakäija enese roll õnnetusse sattumisel on määravaks - eksperdid rõhutasid hooletust sõiduteele astumisel, helkuri puudumist, tumedate riiete kandmise eelistamist" [17:73].

Todeski sõnul mõjutavad liiklusohutust peamiselt "liiklejaid ise, liiklemiseks kasutatavad sõidukid ja keskkond, kus liigutakse" [18:20]. Eraldi toob ta kõige olulisemate liiklusõnnetuste põhjustena esile oludele mittevastava sõidukiiruse valimise, sõiduki alkoholi- või narkojoobes juhtimise ning turvavarustuse valesti kasutamise või selle puudumise [18:21-22].

Liiklusohutuse tõstmiseks on eelkõige vaja teada õnnetuste toimumise põhjuseid. "Tihti aga ei ole liiklusõnnetuse põhjuseks pelgalt liiklejate tehtud vead ega loomade teele eksimine, vaid hoopis kehvasti läbimõeldud liiklussüsteem, mis on liiklejate jaoks ebaloogiline ja keeruline" [19:5].

Autor ei leidnud ühtegi varasemat Eesti liiklusohutust käsitlevat tööd, mis annaks ülevaate nii andmestiku sisu, kui ka selle visualiseerimisprotsessi kohta.

#### <span id="page-11-0"></span>**1.3.2 COVID-19-ga seotud piirangute mõju Eesti liiklusele 2020. aasta kevadel**

COVID-19 pandeemia mõjusid Eesti liiklusele on oma magistritöös uurinud Saadik, kes toob välja eriolukorra ajal kehtinud piirangud ning nende mõju liiklustihedusele ja õnnetuste arvule [20].

Eriolukord Eesti kestis 12.03-17.05.2020. "Liikumisvabaduse piirang kehtestati haridusasutustes, lasteaedades ja hoidudes. Keelati ära avalikud kogunemised, kinoseansid, ööklubid, etendused, kontserdid ja konverentsid ning spordi- ja liikumisüritused, samuti keelati ära muuseumide ja näitusasutuste külastamine. Lisaks kehtestati ka hoolekandeasutustes ja haiglates külastuskeeld" [20:8].

Eriolukorra ajal vähenes Eestis sõiduautode arv ligi sajas loenduspunktis saadud loenduste tulemusel 33% [20:14] ja sellega seoses ka liiklusõnnetuste arv, kuid võrreldes 2019. aastaga on hukkunute arv jäänud Eestis samale tasemele [20:32].

Transpordiameti avaldatud ülevaatest inimeste liikluskäitumise kohta 2020. aastal ilmneb aga, et suurenenud on autojuhtide ning vähenenud bussiga liiklejate osakaal. [21].

#### <span id="page-11-1"></span>**1.3.3 Liiklusohutusprogramm 2016-2025**

Eesti liiklusohutuse eesmärgid on sõnastatud riiklikus liiklusohutusprogrammis. "Liiklusohutusprogramm 2016-2025 on jätk esimesele Eesti rahvuslikule liiklusohutusprogrammile aastateks 2003-2015" [22] ning selle peamisteks eesmärkideks on vähendada liiklussurmade arvu nii, et aastatel 2023-2025 ei oleks liikluses hukkunute arv keskmiselt aasta kohta üle 40 ning raskesti vigastatuid ei oleks samal perioodil keskmiselt rohkem kui 330 inimest aastas [22].

# <span id="page-12-0"></span>**2. METOODIKA**

# <span id="page-12-1"></span>**2.1 Andmestiku ülevaade**

Käesolevas töös kasutatud andmestik "Inimkannatanutega liiklusõnnetuste andmed" on pärit Eesti avaandmete andmebaasist. Andmed on kogutud Politsei- ja Piirivalveameti ning talletatud Transpordiameti poolt. Töös on kasutatud andmestiku versiooni 2, mis on avaldatud 06.04.2021 ning hõlmab Eestis toimunud liiklusõnnetusi ajavahemikus 01.01.2012 kuni 31.12.2020 [2]. Allalaaditud andmestik koosneb 12632 reast ning 55 muutujast ning on hästi struktureeritud, põhjalik ja ülevaatlik. Muudatusi andmestikus tuli teha vähe. Andmestikust esmase ülevaate saamiseks ja üleliigsete muutujate eemaldamiseks kasutati Tableau Prep Builderit (versioon 2021.1). Korrastatud andmestik hõlmab 12632 rida ja 50 muutujat, mille nimetused ja andmetüübid on toodud Lisas 1.

# <span id="page-12-2"></span>**2.2 Tarkvara valik**

Tarkvara valiku puhul lähtus autor eelkõige sellest, et TalTech Virumaa kolledži jaoks oli tarvis eestikeelset abimaterjali Tableau kasutamiseks. Käesoleva töö punktis 2.3 toodud ülevaade täidab selle eesmärgi.

Töö koostamisel kasutatud tarkvarad - Tableau Prep Builder, Tableau Desktop ning Tableau Public valiti, kuna tudengitel on võimalik kaks esimest neist pärast üliõpilasstaatuse kinnitamist aastaks tasuta alla laadida [23], seega sobivad need hästi õppetöös kasutamiseks. Tableau Public on aga tasuta veebiplatvorm kõigile kasutajatele. Käesolevas töös kasutati Tableau Public võimalusi interaktiivse andmeülevaate (*dashboard*) avaldamiseks.

# <span id="page-12-3"></span>**2.3 Kasutatud Tableau tarkvara funktsionaalsuste ülevaade**

### <span id="page-12-4"></span>**2.3.1 Andmestiku ettevalmistamine Tableau Prep Builderiga**

Tableau Prep Builder on tööriist andmestiku ettevalmistamiseks enne analüüsiga alustamist.

Eesti avaandmete andmebaasist kättesaadava andmestiku puhul tuli muudatusi teha minimaalselt. Käesolevas peatükis on lisaks tehtud toimingutele toodud ka Tableau Prep Builderi üldine ülevaade.

Tableau Prep Builderi avaleht on toodud Joonisel 2.1.

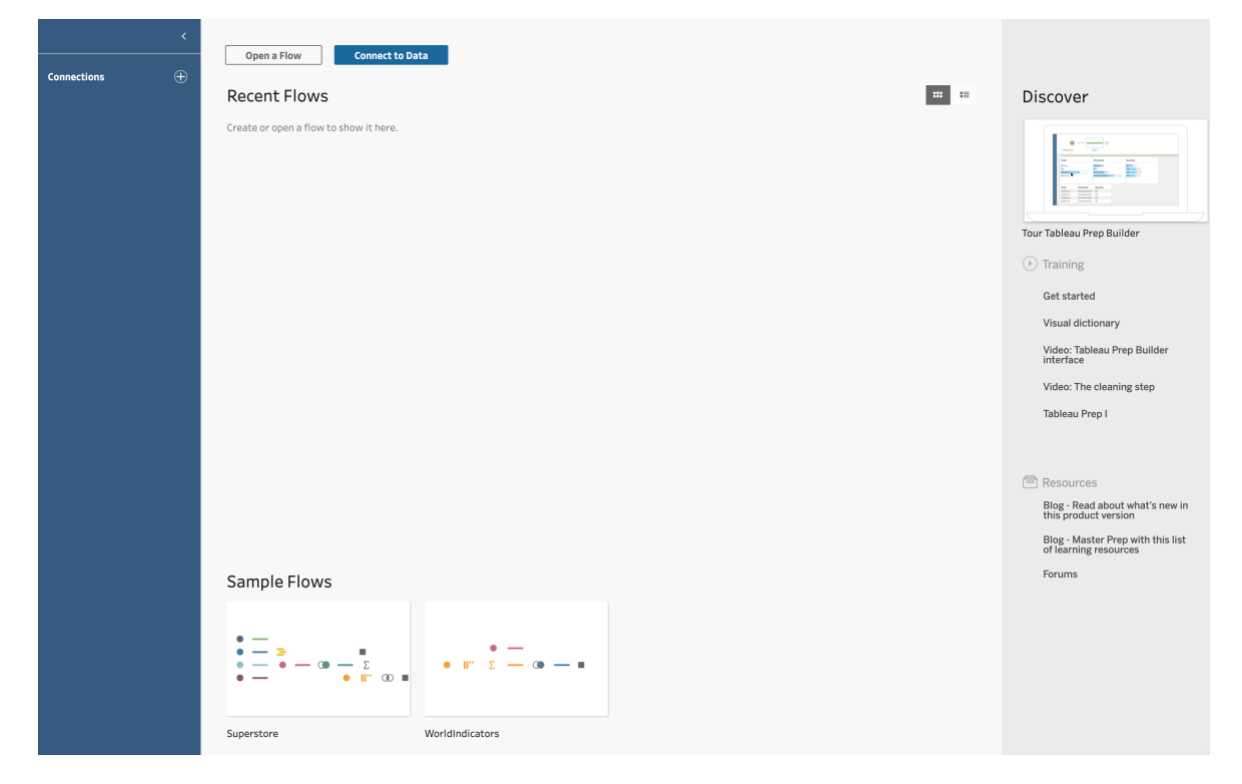

Joonis 2.1 Tableau Prep Builder - avaleht

Eesti Avaandmete andmebaasist kättesaadav fail oli .xlsx formaadis, mistõttu lisati antud fail Tableau Prep Builder tarkvarasse, kasutades Microsoft Exceli failiga ühendamise valikut (vt Joonis 2.2).

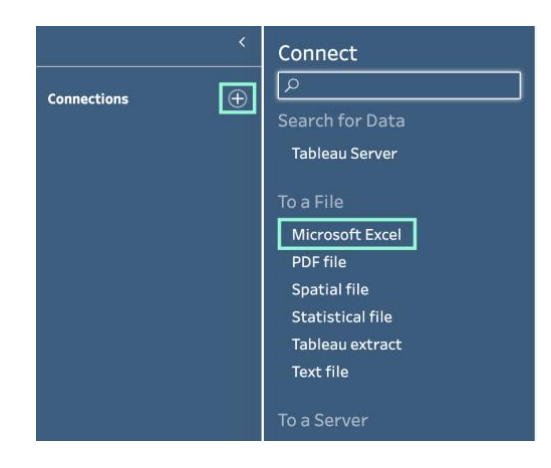

Joonis 2.2 Andmestiku ühendamine

Andmestiku importimise järel lisati töövoogu (*Flow*) andmestiku puhastamise samm (vt Joonis 2.3).

| $\rightarrow$ | G<br>$\leftarrow$ $\rightarrow$ $\Box$       | $C \supset$                                  |                     |                           |      |                             |                            |                      |                                                                                                    | Alerts $(0)$ $\mathbb{A}$  |
|---------------|----------------------------------------------|----------------------------------------------|---------------------|---------------------------|------|-----------------------------|----------------------------|----------------------|----------------------------------------------------------------------------------------------------|----------------------------|
|               | $\mathbb{E}(\mathbb{H})$<br>$(1 +$<br>Sheet1 | Add:<br>+ Clean Step                         | -----<br>clean data |                           |      |                             |                            |                      |                                                                                                    | 100%                       |
|               | Input                                        | $\Sigma$ Aggregate<br>□ Pivot                |                     |                           |      |                             |                            |                      |                                                                                                    | $O$ Search<br>$\checkmark$ |
|               | Settings Multiple Files                      | <b></b> Join<br>号 Union                      | es(1)               | Sheet1                    |      | 55 fields   T Filter Values |                            |                      |                                                                                                    |                            |
|               | Single table<br>$\bigcirc$ Wildcard union    | 凬<br>Script<br>Prediction<br><b>@ Output</b> |                     | Fields selected: 54 of 55 |      |                             |                            |                      | Clear the tick box to remove fields. You can also filter your data or change data types. Add a clean step to view and clean data. |                            |
|               | Table<br>Sheet1                              | <sup>약</sup> Insert Flow                     |                     | ப                         | Type | <b>Field Name</b>           | <b>Original Field Name</b> | Changes              | Preview                                                                                                    |                            |
|               |                                              |                                              |                     |                           | Abc  | Juhtumi nr                  | Juhtumi nr                 | $\boxed{\mathbb{C}}$ | 2000140000057, 2000140000067, 2000140000123                                                                                       |                            |
|               |                                              |                                              |                     | $\boxed{\checkmark}$      | Abc  | Ühissõidukijuhi             | Ühissõidukijuhi osalusel   |                      | 1,0                                                                                                    |                            |
|               |                                              |                                              |                     | $\overline{\cup}$         | Abc  | Valgustus (1)               | Valgustus (1)              |                      | Valge aeg                                                                                                    |                            |
|               |                                              |                                              |                     | $\overline{\phantom{a}}$  |      | and the state of the state. | and a new                  |                      | $\sim$ $\sim$                                                                                                    |                            |

Joonis 2.3 Töövoogu andmestiku puhastamise sammu lisamine

Seejärel avanes andmestiku puhastamise vaade (vt Joonis 2.4).

| $\rightarrow$ |               | $\leftarrow$ $\rightarrow$ $\Box$ $\in$         | $O \geq$                 |                           |                                                                                                    |                                         |                                         |                                                                                   |                     | Alerts $(0)$ $\mathbb{A}$                                                                                                    |
|---------------|---------------|-------------------------------------------------|--------------------------|---------------------------|----------------------------------------------------------------------------------------------------|-----------------------------------------|-----------------------------------------|-----------------------------------------------------------------------------------|---------------------|----------------------------------------------------------------------------------------------------|
|               |               | $\circ$<br>Sheet1<br>Clean 1 54 fields 13K rows | Clean 1<br>Filter Values | F Create Calculated Field |                                                                                                    |                                         | $\circ$<br>8 Recommendations $\sqrt{*}$ | 日目目                                                                               | $O$ Search          | 100%<br>$\checkmark$                                                                                                    |
|               | $\rightarrow$ | Abc                                             | Abc                      |                           | Abc                                                                                                    | Abc                                     |                                         | Abc                                                                               | Abc                 |                                                                                                    |
|               | Changes (0)   | Ühissõidukijuhi osalusel 3                      |                          | Valgustus (1) 3           | Valgustus (2) 5                                                                                                   |                                         | Veoautojuhi osalusel 3                  | Tüüpskeemi nr 76                                                                  |                     | Tüüpskeem (1) 8                                                                                                    |
|               |               | null<br>$\mathsf 0$<br>$\mathbf 1$              | null                     | Pimeda aeg<br>Valge aeg   | null<br>Pimeda ajal valgustus ei põle<br>Pimeda ajal valgustus põleb<br>Pimeda ajal valgustus puudub<br>Valge aeg | null<br>$\mathsf{O}\xspace$<br>$1$ $\,$ |                                         | null<br>101<br>102<br>103<br>104<br>105<br>106<br>107<br>108<br>109<br>110<br>111 | null<br>╘<br>≕<br>⊨ | Muu liiklusõnnetus<br>Samas suunas liikuvad sõid<br>Sõiduk möödasõidul<br>Sõiduki konflikt jalakäijaga<br>Sõidukid ristuvatest (külgn<br>Sõidukid vastassuundadest<br>Ühesõidukiõnnetus |
|               |               | Ühissõidukijuhi osalusel                        | Valgustus (1)            | Valgustus (2)             | Veoautojuhi osalusel                                                                                              | Tüüpskeemi nr                           | Tüüpskeem (1)                           |                                                                                   | Tüüpskeem (2)       |                                                                                                    |
|               |               | $\mathbf{1}$                                    | Valge aeg                | Valge aeg                 | $\circ$                                                                                                    | 104                                     | Sõiduki konflikt jalakäijaga            |                                                                                   |                     | Sõiduki konflikt teelõiku paremalt poolt ületa                                                                                                    |
|               |               | $\circ$                                         | Valge aeg                | Valge aeg                 | $\circ$                                                                                                    | 401                                     |                                         | Samas suunas liikuvad sõidukid (mitte möödasõidul)                                |                     | Konflikt samas suunas otse sõitvate sõidukit                                                                                                    |
|               |               | $\mathbf{1}$                                    | Valge aeg                | Valge aeg                 | $\circ$                                                                                                    | 207                                     | Ühesõidukiõnnetus                       |                                                                                   |                     | Sõiduki konflikt teel või tee serval peatunud (                                                                                                    |
|               |               |                                                 |                          |                           |                                                                                                    |                                         |                                         |                                                                                   |                     |                                                                                                    |

Joonis 2.4 Andmestiku puhastamise vaade

Esialgsest andmestikust eemaldati puhastamise käigus alljärgnevad muutujad:

- "**Juhtumi nr**", kuna autori hinnangul ei ole see antud töö kontekstis oluline;
- "**Tüüpskeemi nr**", kuna autoril ei õnnestunud leida tüüpskeemi numbrite selgitusi. Andmestikus on olemas muutujad Tüüpskeem (1) ja Tüüpskeem (2), mille abil on liiklusõnnetuse tüüpskeem tekstivormis lahti kirjutatud, seega otseselt pole ka "Tüüpskeemi nr" vajalik.
- "**Maastikusõiduki juhi osalusel**." Esialgses andmestikus oli antud muutuja topelt, seega oli vaja see alles jätta ainult ühekordselt.
- "**Tee element [2]"**, kuna oli samuti esialgses andmestikus topelt.

• "**Aadress (PPA)**", kuna antud aadress on kujul Maakond - Vald - Asula - Tänav ühe tekstiväljana. Sama info on ka eraldi väljal olemas, mida on mugavam analüüsida, seega jäeti "Aadress (PPA) välja."

Muutuja eemaldamine Tableau Prep Builder tarkvaras on toodud Joonisel 2.5.

| $\leftarrow$ |                            |                                    |                      |               |          |                               |              |                                                               |                                       | Alerts $(0)$ $\mathbb{A}$ |
|--------------|----------------------------|------------------------------------|----------------------|---------------|----------|-------------------------------|--------------|---------------------------------------------------------------|---------------------------------------|---------------------------|
|              | ▷ 圖<br>Sheet1              | Clean 1                            |                      |               |          |                               |              |                                                               |                                       | 100%                      |
|              | Clean 1 54 fields 13K rows | Filter Values<br>← Automatic Split | ← Custom Split<br>   |               | О        | 8 Recommendations $\sqrt{\ }$ |              | 普目目<br>$\Omega$                                               | Search                                | $\checkmark$              |
|              | Abc                        | Abc                                | Abc                  | Abc           |          | Abc                           |              |                                                               | Abc                                   |                           |
|              | Valgustus (1)              | Valgustus (2)                      | Veoautojuhi osalusel | Tüüpskeemi nr | $\cdots$ | Tüüpskeem (1)                 |              |                                                               | Tüüpskeem (2)                         |                           |
| Changes (0)  | Pimeda aeg                 | Pimeda ajal valgustus põleb        | 0                    | 204           | Filter   |                               | $\mathbf{r}$ |                                                               | Sõiduk sõidab T-kujulisel või ringri: |                           |
|              | Valge aeg                  | Valge aeg                          | $\circ$              | 498           | Clean    |                               | $\mathbf{r}$ | sidukid (mitte möödasõidul) Muu konflikt samas suunas sõitvat |                                       |                           |
|              | Valge aeg                  | Valge aeg                          | 0                    | 498           |          | <b>Group Values</b>           |              | sidukid (mitte möödasõidul) Muu konflikt samas suunas sõitvat |                                       |                           |
|              | Valge aeg                  | Valge aeg                          | $\circ$              | 298           |          | Split Values                  |              |                                                               | Muu üksiku sõiduki algatatud konf     |                           |
|              | Pimeda aeg                 | Pimeda ajal valgustus põleb        | $\circ$              | 203           |          | Rename Field                  |              |                                                               | Sõiduk kaotab teelõigul või ristmik   |                           |
|              | Valge aeg                  | Valge aeg                          | $\circ$              | 202           |          | <b>Duplicate Field</b>        |              |                                                               | Sõiduk kaotab teelõigul või ristmik   |                           |
|              | Pimeda aeg                 | Pimeda ajal valgustus põleb        | $\mathbf 0$          | 502           |          | Keep Only Field               |              | gnevatest) suundadest                                         | Ristmiku peateel otse sõitva sõidu    |                           |
|              | Pimeda aeg                 | Pimeda ajal valgustus põleb        | $\circ$              | 104           |          | Create Calculated Field >     |              | ga                                                            | Sõiduki konflikt teelõiku paremalt    |                           |
|              | Valge aeg                  | Valge aeg                          | $\Omega$             | 401           |          | Publish as Data Role          |              | idukid (mitte möödasõidul) Konflikt samas suunas otse sõitval |                                       |                           |
|              | Pimeda aeg                 | Pimeda ajal valgustus puudub 0     |                      | 203           |          | Remove                        |              |                                                               | Sõiduk kaotab teelõigul või ristmik   |                           |
|              | Valge aeg                  | Valge aeg                          | $\Omega$             | 398           |          |                               |              |                                                               | Muu konflikt möödasõidu ajal.         |                           |

Joonis 2.5 Muutuja eemaldamine

Tableau Prep Builder on ka hea abivahend andmestikust kiire ülevaate saamiseks. Klikkides muutujate järjestuse korrigeerimise järel muutuja väärtusel, toob tarkvara vastava väärtusega seotud kirjed eraldi värviliselt esile (vt Joonis 2.6).

|               | 【用<br>区<br>Sheet1                                  |           | $\overline{\mathbb{B}}$<br>Clean 1       |                                                             |
|---------------|----------------------------------------------------|-----------|------------------------------------------|-------------------------------------------------------------|
|               | Clean 1 52 fields 13K rows                         | Keep Only | $\times$ Exclude $\therefore$ Edit Value | $\varnothing$<br>Replace with Null                          |
| $\mathcal{E}$ | Abc<br>Maakond (PPA) 16                            | Q         | Abc<br>Omavalitsus (PPA) 80              | Abc<br>Tänav (PPA) 2K                                       |
| Changes (2)   | null<br>Harju maakond                              |           | null<br>Tallinn                          | null<br>TALLINN - TARTU - VÕR                               |
|               | Tartu maakond<br>Ida-Viru maakond<br>Pärnu maakond |           | Tartu linn<br>Pärnu linn<br>Narva linn   | <b>TALLINN - NARVA</b><br>Pärnu mnt<br>Narva <sub>mnt</sub> |
|               | Lääne-Viru maakond<br>Viljandi maakond             |           | Saaremaa vald<br>Saue vald               | TALLINN - PÄRNU - IKLA<br>Paldiski mnt                      |
|               | Võru maakond<br>Järva maakond                      |           | Rae vald<br>Lääne-Harju vald             | Sõpruse pst<br>Tartu <sub>mnt</sub>                         |

Joonis 2.6 Kirjete kiire ülevaade

Pärast andmete korrastamist loodi väljundfail (vt Joonis 2.7).

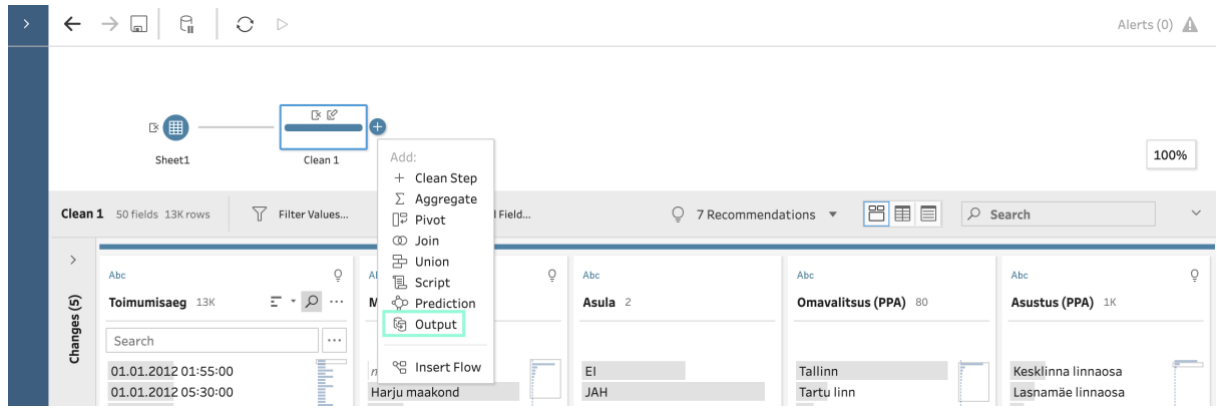

Joonis 2.7 Väljundfaili loomine

Seejärel avanes juba korrastatud andmestiku soovitud väljundi parameetrite valimise aken (vt Joonis 2.8).

|                                                                          |                                         |                  |            |                   |                         |                      | Alerts $(0)$ $\mathbb{A}$ |                  |
|--------------------------------------------------------------------------|-----------------------------------------|------------------|------------|-------------------|-------------------------|----------------------|---------------------------|------------------|
| 区区<br>$\triangleright$ (<br>Sheet1<br>Clean 1<br><b>Output</b> 50 fields | $\mathbb{F}$<br>Output                  | $\triangleright$ |            |                   | EE                      | $O$ Search           |                           | 100%             |
| Save output to<br>$D$ File<br>$\boldsymbol{\mathrm{v}}$                  | Save to 2012-2020 liiklusõnnetused.xlsx |                  |            |                   |                         |                      |                           |                  |
|                                                                          | Toimumisaeg                             | Maakond (PPA)    | Asula      | Omavalitsus (PPA) | Asustus (PPA)           | Tänav (PPA)          | Maja nr (PPA)             | Rist             |
| <b>Browse</b>                                                            | 24.10.2014 08:45:00 Hariu maakond       |                  | <b>JAH</b> | Tallinn           | Kesklinna linnaosa      | Estonia pst          | 9                         | n                |
| Name                                                                     | 24.10.2014 13:45:00 Harju maakond       |                  | JAH        | Tallinn           | Põhja-Tallinna linnaosa | Koplitn              | null                      | Tr.              |
| 2012-2020 liiklusõnnetused                                               | 08.11.2014 15:10:00 Harju maakond       |                  | <b>JAH</b> | Tallinn           | Pirita linnaosa         | Merivälja tee        | null                      | <sub>N</sub>     |
|                                                                          | 17.11.2014 17:32:00 Harju maakond       |                  | EI         | Lääne-Harju vald  | null                    | KEILA - HAAPSALU     | null                      | $\mathfrak n$    |
| Location                                                                 | 28.04.2015 07:55:00 Harju maakond       |                  | <b>JAH</b> | Tallinn           | Kesklinna linnaosa      | Pärnu mnt            | 123a                      | $\mathbf n$      |
| /Users/karmenlaikre/Desktop/Lõputöö                                      | 06.10.2014 13:30:00 Harju maakond       |                  | <b>JAH</b> | Saue vald         | null                    | Tule <sub>tn</sub>   | null                      | К                |
| Output type                                                              | 24.10.2014 14:00:00 Harju maakond       |                  | EI         | Saue vald         | null                    | TALLINNA RINGTEE     | null                      | $\eta$           |
| Microsoft Excel (.xlsx)<br>$\mathbf{v}$                                  | 05.11.2014 17:30:00 Harju maakond       |                  | <b>JAH</b> | Tallinn           | Lasnamäe linnaosa       | Laagna tee           | null                      | $\eta$           |
|                                                                          | 18.11.2013 08:50:00 Harju maakond       |                  | <b>JAH</b> | Tallinn           | Lasnamäe linnaosa       | Paekaare tn          | 50                        | $\eta$           |
| Worksheet                                                                | 01.03.2014 09:57:00 Harju maakond       |                  | <b>HAL</b> | Tallinn           | Lasnamäe linnaosa       | Majaka tn            | 28a                       | $\boldsymbol{n}$ |
| Korrastatud andmestik<br>$\blacktriangledown$                            | 10.03.2014 11:05:00 Harju maakond       |                  | <b>JAH</b> | Tallinn           | Mustamäe linnaosa       | Sõpruse pst          | 201/203                   | $\eta$           |
| <b>Write Options</b>                                                     | 14.07.2014 19:53:00 Harju maakond       |                  | <b>JAH</b> | Tallinn           | Nõmme linnaosa          | Jaama tn             | 4                         | $\eta$           |
| Select an option to create or update your output                         | 15.08.2014 10:25:00 Harju maakond       |                  | <b>JAH</b> | Tallinn           | Kesklinna linnaosa      | Liivalaia tn         | 13                        | $\eta$           |
| table.                                                                   | 03.10.2014 11:15:00 Harju maakond       |                  | <b>HAL</b> | Tallinn           | Lasnamäe linnaosa       | Tartu <sub>mnt</sub> | 87                        | $\sqrt{n}$       |
|                                                                          | 20.10.2014 01:54:00 Harju maakond       |                  | <b>JAH</b> | Tallinn           | Kesklinna linnaosa      | Toompuiestee         | null                      | $\mathsf{L}$     |
| Full refresh                                                             | 03.11.2014 18:47:00 Harju maakond       |                  | <b>JAH</b> | Tallinn           | Lasnamäe linnaosa       | K. Kärberi tn        | 36                        | $\mathfrak n$    |
| <b>Run Flow</b>                                                          | -- -- ---- - - - - -                    |                  |            |                   |                         |                      |                           |                  |

Joonis 2.8 Korrastatud andmestiku salvestamine

Juhul kui mõni parameeter vajab veel enne väljundfaili salvestamist muutmist ja mingil põhjusel väljundfaili salvestamine ei õnnestu, annab tarkvara selle kohta ka vastava teate.

Käesolevas töös loodi väljundfail .xlsx formaadis, mille tulemus on toodud Joonisel 2.9.

|                 |                        | ⋒<br>AutoSave O OFF                     | 日                  | 9<br>B<br>$\ddot{ }$<br>$\cdots$                                                               |                                                                                        | 2012-2020 liiklusõnnetused |                                                                |                     |                                                 | ☺<br>$\alpha$                    |
|-----------------|------------------------|-----------------------------------------|--------------------|------------------------------------------------------------------------------------------------|----------------------------------------------------------------------------------------|----------------------------|----------------------------------------------------------------|---------------------|-------------------------------------------------|----------------------------------|
| Home            | Insert                 | Draw                                    | Page Layout        | Formulas                                                                                       | Data<br>Review                                                                         | View<br>Developer          | Ω<br>Tell me                                                   |                     |                                                 | $Q$ Comments<br>B Share          |
| Paste           | Ib ×<br>$\mathscr{A}$  | Calibri (Body)<br>B<br>U<br>$\check{~}$ | Æ.<br>$\checkmark$ | $A^{\check{}}$<br>$A^{\hat{ }}$<br>$~\vee~$ 12<br>$\check{~}$<br>⊘<br>$A \vee$<br>$\checkmark$ | ab v<br>$=$<br>目、<br>Ξ<br>Ξ<br>$\overline{+}\overline{=}$<br>89.4<br>$\overline{+}\Xi$ | 圖<br>$\%$ .<br>Number      | Conditional Formatting v<br>Format as Table v<br>Cell Styles v | $\ddot{ }$<br>Cells | Q<br>$\checkmark$<br>Editing<br>Analyse<br>Data | Sensitivity                      |
| A1              | А.<br>×<br>v           | fx                                      | Toimumisaeg        |                                                                                                |                                                                                        |                            |                                                                |                     |                                                 |                                  |
|                 | $\Lambda$              | R                                       | c                  | D                                                                                              | E                                                                                      | c                          | G                                                              | н                   |                                                 |                                  |
|                 | Toimumisaeg            | Maakond (PPA)                           | Asula              | Omavalitsus (PPA)                                                                              | Asustus (PPA)                                                                          | Tänav (PPA)                | Maja nr (PPA)                                                  | Ristuv tänav (PPA)  | Liiklusõnnetuse liik (1)                        | Liiklusõnnetuse liik (2)         |
|                 |                        | 24.10.2014 08:45:00 Hariu maakond       | JAH                | Tallinn                                                                                        | Kesklinna linnaosa                                                                     | Estonia pst                | G                                                              |                     | Jalakäijaõnnetus                                | Kokkupõrge jalakäijaga           |
|                 | 24.10.2014 13:45:00    | Harju maakond                           | <b>JAH</b>         | Tallinn                                                                                        | Põhja-Tallinna linnaosa                                                                | Kopli tn                   |                                                                | Telliskivi tn       | Kokkupõrge                                      | Kokkupõrge ees liikuva sõidukiga |
|                 | 08.11.2014 15:10:00    | Hariu maakond                           | <b>JAH</b>         | Tallinn                                                                                        | Pirita linnaosa                                                                        | Merivälia tee              |                                                                | Mähe tee            | Kokkupörge                                      | Kokkupõrge ees liikuva sõidukiga |
| 5.              | 17.11.2014 17:32:00    | Harju maakond                           | EI                 | Lääne-Harju vald                                                                               |                                                                                        | <b>KEILA - HAAPSALU</b>    |                                                                |                     | Kokkupõrge                                      | Kokkupõrge vastutuleva sõidukiga |
|                 | 6 28.04.2015 07:55:00  | Hariu maakond                           | JAH                | Tallinn                                                                                        | Kesklinna linnaosa                                                                     | Pärnu mnt                  | 123a                                                           |                     | Kokkupõrge                                      | Kokkupõrge sõidukiga külielt     |
|                 | 06.10.2014 13:30:00    | Harju maakond                           | <b>JAH</b>         | Saue vald                                                                                      |                                                                                        | Tule tn                    |                                                                | Koondise tn         | Kokkupõrge                                      | Kokkupõrge sõidukiga küljelt     |
|                 | 8 24.10.2014 14:00:00  | Harju maakond                           | EI                 | Saue vald                                                                                      |                                                                                        | TALLINNA RINGTEE           |                                                                |                     | Kokkupörge                                      | Kokkupõrge vastutuleva sõidukiga |
|                 | 9 05.11.2014 17:30:00  | Harju maakond                           | <b>JAH</b>         | Tallinn                                                                                        | Lasnamäe linnaosa                                                                      | Laagna tee                 |                                                                |                     | Muu liiklusõnnetus                              | Muu liiklusõnnetus               |
|                 | 10 18.11.2013 08:50:00 | Hariu maakond                           | <b>JAH</b>         | Tallinn                                                                                        | Lasnamäe linnaosa                                                                      | Paekaare tn                | 50                                                             |                     | Jalakäijaõnnetus                                | Kokkupõrge jalakäijaga           |
|                 | 11 01.03.2014 09:57:00 | Hariu maakond                           | JAH                | Tallinn                                                                                        | Lasnamäe linnaosa                                                                      | Majaka tn                  | 28a                                                            |                     | Muu liiklusõnnetus                              | Muu liiklusõnnetus               |
|                 | 12 10.03.2014 11:05:00 | Harju maakond                           | JAH                | Tallinn                                                                                        | Mustamäe linnaosa                                                                      | Sõpruse pst                | 201/203                                                        |                     | Jalakäijaõnnetus                                | Kokkupõrge jalakäijaga           |
|                 | 13 14.07.2014 19:53:00 | Hariu maakond                           | JAH                | Tallinn                                                                                        | Nõmme linnaosa                                                                         | Jaama tn                   | 4                                                              |                     | Jalakäijaõnnetus                                | Kokkupõrge jalakäijaga           |
|                 | 14 15.08.2014 10:25:00 | Harju maakond                           | <b>JAH</b>         | Tallinn                                                                                        | Kesklinna linnaosa                                                                     | Liivalaia tn               | 13                                                             |                     | Kokkupõrge                                      | Kokkupõrge ees liikuva sõidukiga |
|                 | 15 03.10.2014 11:15:00 | Harju maakond                           | JAH                | Tallinn                                                                                        | Lasnamäe linnaosa                                                                      | Tartu mnt                  | 57                                                             |                     | Jalakäijaõnnetus                                | Kokkupõrge jalakäijaga           |
|                 | 16 20.10.2014 01:54:00 | Harju maakond                           | JAH                | Tallinn                                                                                        | Kesklinna linnaosa                                                                     | Toompuiestee               |                                                                | Luise tn            | Kokkupörge                                      | Kokkupõrge sõidukiga küljelt     |
|                 | 17 03.11.2014 18:47:00 | Harju maakond                           | <b>JAH</b>         | Tallinn                                                                                        | Lasnamäe linnaosa                                                                      | K. Kärberi tn              | 36                                                             |                     | Muu liiklusõnnetus                              | Muu liiklusõnnetus               |
|                 | 18 21.11.2014 10:04:00 | Hariu maakond                           | EI                 | Rae vald                                                                                       |                                                                                        | <b>TALLINNA RINGTEE</b>    |                                                                |                     | Kokkupörge                                      | Kokkupõrge vastutuleva sõidukiga |
|                 | 19 20.12.2014 07:20:00 | Harju maakond                           | <b>JAH</b>         | Tallinn                                                                                        | Kristiine linnaosa                                                                     | Paldiski mnt               | 53                                                             | Paldiski mnt        | Jalakäijaõnnetus                                | Kokkupõrge jalakäijaga           |
|                 | 20 08.01.2015 16:15:00 | Hariu maakond                           | EI                 | Rae vald                                                                                       |                                                                                        | <b>TALLINNA RINGTEE</b>    |                                                                |                     | Kokkupörge                                      | Kokkupõrge vastutuleva sõidukiga |
|                 | 21 09.01.2015 17:00:00 | Harju maakond                           | JAH                | Tallinn                                                                                        | Haabersti linnaosa                                                                     | Paldiski mnt               | 57                                                             |                     | Jalakäijaõnnetus                                | Kokkupõrge jalakäijaga           |
|                 |                        | 22 14.01.2015 07:42:00 Harju maakond    | <b>FI</b>          | Jõelähtme vald                                                                                 |                                                                                        | <b>TALLINN - NARVA</b>     |                                                                |                     | Kokkupõrge                                      | Kokkupõrge sõidukiga küljelt     |
| $\triangleleft$ |                        | Korrastatud andmestik                   | $\ddot{}$          |                                                                                                |                                                                                        |                            |                                                                |                     |                                                 |                                  |
| $\mathbb{T}$    |                        |                                         |                    |                                                                                                |                                                                                        |                            |                                                                | m                   | 吅<br>圓                                          | 100%                             |

Joonis 2.9 Korrastatud andmestik MS Exceli failina

#### <span id="page-17-0"></span>**2.3.2 Tableau Desktop tarkvara abil tehtud toimingute näited**

Pärast andmestiku ettevalmistamist jätkati selle visualiseerimisega Tableau Desktop tarkvara abil. Antud tarkvara võimaldab andmestikku vajadusel ka jooksvalt töö käigus korrastada, juhul kui mõni muutmist vajav omadus ilmneb pärast Tableau Prep Builderiga töö lõpetamist.

Tableau Desktop tarkvara avaleht on üles ehitatud sama loogika alusel nagu Tableau Prep Builderi avaleht (vt Joonis 2.1), mis on jagatud kolmeks peamiseks osaks:

- 1. **Connect**. Lehe vasakus servas oleva menüü kaudu on võimalik Tableausse erinevatest allikatest andmeid lisada.
- 2. **Open***.* Lehe keskmine osa, mille kaudu on võimalik avada varasemalt loodud või näidistena kasutatavaid Tableau töölehti.
- *3.* **Discover**. Lehe paremas servas on erinevad abistavad materjalid Tableau kasutamiseks.

Samuti toimub sama loogika alusel andmete toomine. Käesoleva töö puhul imporditi varasemalt Tableau Prep Builderiga korrastatud ja väljundina loodud .xlxs fail, mis Tableau Desktop tarkvarasse impordituna on toodud Joonisel 2.10.

| 基                                                                            | A.                                                    | Korrastatud andmestik (2012-2020 liiklusõ     |                                             |                                                          | Connection<br>$\odot$ Live | ◯ Extract                                     | Filters<br>$0$ Add                          |
|------------------------------------------------------------------------------|-------------------------------------------------------|-----------------------------------------------|---------------------------------------------|----------------------------------------------------------|----------------------------|-----------------------------------------------|---------------------------------------------|
| Connections<br>Add<br>2012-2020 liiklusõnnetused<br>Microsoft Excel          | <b>Korrastatud andmestik</b>                          |                                               |                                             |                                                          |                            |                                               |                                             |
| <b>Sheets</b><br>$\circ$                                                     |                                                       |                                               |                                             |                                                          |                            |                                               |                                             |
| Use Data Interpreter                                                         |                                                       |                                               |                                             | Need more data?                                          |                            |                                               |                                             |
| Data Interpreter might be able to<br>clean your Microsoft Excel<br>workbook. |                                                       |                                               | Drag tables here to relate them. Learn more |                                                          |                            |                                               |                                             |
| 用<br>Korrastatud andmestik                                                   | 這<br>囲                                                | Sort fields   Data source order               | $\overline{\phantom{a}}$                    |                                                          | Show aliases               | Show hidden fields                            | 1000<br>nb.<br>rows                         |
| New Union<br>异                                                               | Abc<br>٠<br>Korrastatud andmestik<br>Ε<br>Toimumisaeg | Abc<br>Korrastatud andmestik<br>Maakond (PPA) | Abc<br>Korrastatud and<br>Asula             | Abc<br>Korrastatud andmestik<br><b>Omavalitsus (PPA)</b> |                            | Abc<br>Korrastatud andmestik<br>Asustus (PPA) | Abc<br>Korrastatud andmestik<br>Tänav (PPA) |
|                                                                              | 24.10.2014 08:45:00                                   | Harju maakond                                 | <b>JAH</b>                                  | Tallinn                                                  |                            | Kesklinna linnaosa                            | Estonia pst                                 |
|                                                                              | 24.10.2014 13:45:00                                   | Harju maakond                                 | <b>JAH</b>                                  | Tallinn                                                  |                            | Põhja-Tallinna linnaosa                       | Kopli tn                                    |
|                                                                              | 08.11.2014 15:10:00                                   | Harju maakond                                 | <b>JAH</b>                                  | Tallinn                                                  |                            | Pirita linnaosa                               | Merivälja tee                               |
|                                                                              | 17.11.2014 17:32:00                                   | Harju maakond                                 | EI                                          | Lääne-Harju vald                                         |                            | $N$ ull                                       | KEILA - HAAPSALU                            |
|                                                                              | 28.04.2015 07:55:00                                   | Harju maakond                                 | <b>JAH</b>                                  | Tallinn                                                  |                            | Kesklinna linnaosa                            | Pärnu mnt                                   |
|                                                                              | 06.10.2014 13:30:00                                   | Harju maakond                                 | <b>JAH</b>                                  | Saue vald                                                |                            | $N$ ull                                       | Tule <sub>tn</sub>                          |
|                                                                              | 24.10.2014 14:00:00                                   | Harju maakond                                 | EI                                          | Saue vald                                                |                            | Null                                          | TALLINNA RINGTEE                            |
|                                                                              | 05.11.2014 17:30:00                                   | Harju maakond                                 | <b>JAH</b>                                  | Tallinn                                                  |                            | Lasnamäe linnaosa                             | Laagna tee                                  |
| <b><i>O</i></b> Data Source<br>吜<br>Sheet 1<br>显<br>$\mathbb{Z}^7$           | $-18.11.201308:50:00$                                 | Hariu maakond                                 | <b>JAH</b>                                  | Tallinn                                                  |                            | Lasnamäe linnaosa                             | Paekaare tn                                 |

Joonis 2.10 Tableau Desktop tarkvarasse imporditud andmestik

Seejärel muudeti veeru muutuja "Toimumisaeg" andmetüüpi, kuna varasemalt oli see jäänud muutmata. Uueks andmetüübiks valiti "Date & Time" (vt Joonis 2.11).

| 囲<br>這<br>Sort fields                               | Data source order                     | $\overline{\mathbf{v}}$         |                                                   | Show hidden fields<br>Show aliases            | 1000<br>n)<br>rows                          |  |
|-----------------------------------------------------|---------------------------------------|---------------------------------|---------------------------------------------------|-----------------------------------------------|---------------------------------------------|--|
| Abc<br>$\overline{\phantom{a}}$<br>Number (decimal) | Abc<br>statud andmestik<br>kond (PPA) | Abc<br>Korrastatud and<br>Asula | Abc<br>Korrastatud andmestik<br>Omavalitsus (PPA) | Abc<br>Korrastatud andmestik<br>Asustus (PPA) | Abc<br>Korrastatud andmestik<br>Tänav (PPA) |  |
| Number(whole)                                       | ju maakond                            | <b>JAH</b>                      | Tallinn                                           | Kesklinna linnaosa                            | Estonia pst                                 |  |
| Date & Time                                         | u maakond                             | <b>JAH</b>                      | Tallinn                                           | Põhja-Tallinna linnaosa                       | Kopli tn                                    |  |
| Date                                                | ju maakond                            | <b>JAH</b>                      | Tallinn                                           | Pirita linnaosa                               | Merivälja tee                               |  |
| $\sqrt{\text{String}}$                              | ju maakond                            | E1                              | Lääne-Harju vald                                  | <b>Null</b>                                   | KEILA - HAAPSALU                            |  |
| Boolean                                             | ju maakond                            | <b>JAH</b>                      | Tallinn                                           | Kesklinna linnaosa                            | Pärnu mnt                                   |  |
| $\sqrt{\mathsf{Default}}$                           | ju maakond                            | <b>JAH</b>                      | Saue vald                                         | Null                                          | Tule <sub>tn</sub>                          |  |
| Geographic Role                                     | ju maakond<br>ь                       | EI                              | Saue vald                                         | <b>Null</b>                                   | TALLINNA RINGTEE                            |  |
| 05.11.2014 17:30:00                                 | Hariu maakond                         | <b>JAH</b>                      | Tallinn                                           | Lasnamäe linnaosa                             | Laagna tee                                  |  |

Joonis 2.11 Veeru andmetüübi muutmine

Joonisel 2.12 on toodud ka muutuja väärtuste toimumisaja põhjal järjestamine ning kõigi andmestiku ridade eelvaates nähtavale toomine.

| 囲<br>≣<br>Sort fields                                                      | Data source order                             | $\overline{\phantom{a}}$        |                                                   | Show aliases                                  | Show hidden fields                          | 12632<br>⇒<br>rows                            |
|----------------------------------------------------------------------------|-----------------------------------------------|---------------------------------|---------------------------------------------------|-----------------------------------------------|---------------------------------------------|-----------------------------------------------|
| 鳥<br>$\overline{\phantom{a}}$<br>Korrastatud andmestik<br>三<br>Toimumisaeg | Abc<br>Korrastatud andmestik<br>Maakond (PPA) | Abc<br>Korrastatud and<br>Asula | Abc<br>Korrastatud andmestik<br>Omavalitsus (PPA) | Abc<br>Korrastatud andmestik<br>Asustus (PPA) | Abc<br>Korrastatud andmestik<br>Tänav (PPA) | Abc<br>Korrastatud andmestik<br>Maja nr (PPA) |
| 01.01.2012 01:00:00                                                        | Harju maakond                                 | <b>HAL</b>                      | Tallinn                                           | Kesklinna linnaosa                            | Estonia pst                                 | 4                                             |
| 01.01.2012 01:55:00                                                        | Valga maakond                                 | <b>JAH</b>                      | Otepää vald                                       | Otepää linn                                   | Pühajärve tee                               | $N$ ull                                       |
| 01.01.2012 05:30:00                                                        | Harju maakond                                 | <b>HAL</b>                      | Tallinn                                           | Lasnamäe linnaosa                             | Laagna tee                                  | $N$ ull                                       |
| 01.01.2012 15:53:00                                                        | Valga maakond                                 | EI                              | Otepää vald                                       | <b>Null</b>                                   | JÕHVI - TARTU - V                           | <b>Null</b>                                   |

Joonis 2.12 Toimumisaja järgi järjestamine ja kõigi ridade nähtavale toomine

Vajadusel pakub Tableau Desktop võimalust ühendada omavahel erinevaid andmeallikaid. Seda saab teha töölaual piirkonnas *Canvas* (vt Joonis 2.13). Käesolevas töös aga oli kogu info ühes tabelis, seega nimetatud võimalust kasutada polnud vaja.

| 茶<br>l…<br>$\rightarrow$                                                     | 8.                                             | Korrastatud andmestik (2012-2020 liiklusõnnetused) |                                 |                                                              | Connection<br>$\odot$ Live<br>◯ Extract       |                                             | Filters<br>$\circ$<br>Add                     |  |  |  |
|------------------------------------------------------------------------------|------------------------------------------------|----------------------------------------------------|---------------------------------|--------------------------------------------------------------|-----------------------------------------------|---------------------------------------------|-----------------------------------------------|--|--|--|
| Connections<br>Add                                                           |                                                |                                                    |                                 |                                                              |                                               |                                             |                                               |  |  |  |
| 2012-2020 liiklusõnnetused<br>Microsoft Excel                                | <b>Korrastatud andmestik</b>                   |                                                    |                                 |                                                              |                                               |                                             |                                               |  |  |  |
| Sheets<br>Q                                                                  |                                                |                                                    |                                 |                                                              |                                               |                                             |                                               |  |  |  |
| Use Data Interpreter                                                         |                                                |                                                    |                                 | Need more data?                                              |                                               |                                             |                                               |  |  |  |
| Data Interpreter might be able to<br>clean your Microsoft Excel<br>workbook. |                                                |                                                    |                                 | Drag tables here to relate them. Learn more                  |                                               |                                             |                                               |  |  |  |
| 用<br>Korrastatud andmestik                                                   | 囲<br>這<br>Sort fields                          | Data source order                                  | $\overline{\mathbf{v}}$         | Show hidden fields<br>Show aliases<br>12632<br>$\Rightarrow$ |                                               |                                             |                                               |  |  |  |
| 呂<br>New Union                                                               | 農<br>Korrastatud andmestik<br>≐<br>Toimumisaeg | Abc<br>Korrastatud andmestik<br>Maakond (PPA)      | Abc<br>Korrastatud and<br>Asula | Abc<br>Korrastatud andmestik<br><b>Omavalitsus (PPA)</b>     | Abc<br>Korrastatud andmestik<br>Asustus (PPA) | Abc<br>Korrastatud andmestik<br>Tänav (PPA) | Abc<br>Korrastatud andmestik<br>Maja nr (PPA) |  |  |  |
|                                                                              | 01.12.2020 00:34:00                            | Ida-Viru maakond                                   | EI                              | Lüganuse vald                                                | <b>Null</b>                                   | <b>TALLINN - NARVA</b>                      | Null                                          |  |  |  |
|                                                                              | 01.12.2020 11:57:00                            | Pärnu maakond                                      | EI                              | Häädemeeste vald                                             | Null                                          | TALLINN - PÄRNU                             | Null                                          |  |  |  |
|                                                                              | 01.12.2020 14:50:00                            | Viljandi maakond                                   | EI                              | Viljandi vald                                                | Viisuküla                                     | Null                                        | Holstre-Lolu tee                              |  |  |  |
|                                                                              | 01.12.2020 16:15:00                            | Lääne-Viru maakond                                 | EI                              | Haljala vald                                                 | $N$ ull                                       | TALLINN - NARVA                             | Null                                          |  |  |  |

Joonis 2.13 Andmeallikate haldamise piirkond (*Canvas*)

Andmete visualiseerimisega alustamiseks valiti kõigepealt Tableau alumisest servast tööleht (*Worksheet*) (vt Joonis 2.14). Järgmiste töölehtede lisamiseks on võimalik kasutada vastavat plussmärgiga nuppu olemasoleva töölehe kõrval.

Tööleht Tableaus moodustab ühe vaate, mida hiljem on võimalik kasutada osana andmeülevaatest (*Dashboard*) või loost (*Story*). Käesoleva töö praktilise osana koostati töölehtedest andmeülevaade, kuna analüüsitavast andmestikust oli selle abil võrreldes loo kasutamisega võimalik selgemat infot edastada.

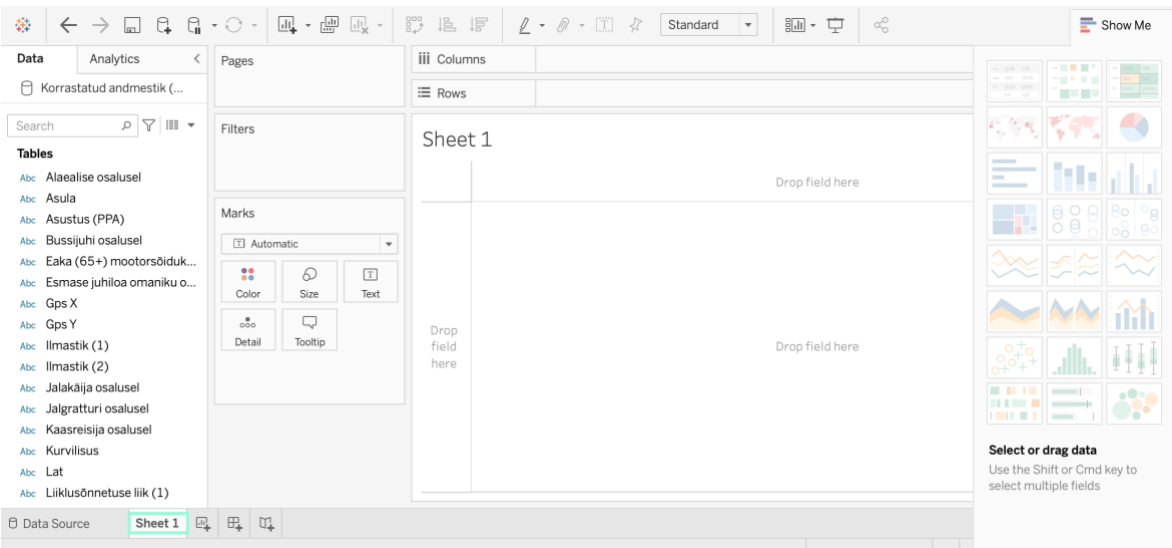

Joonis 2.14 Andmestikuga töö alustamine

Järgnevalt tuuakse mõned näited Tableau töölehtedel visualiseeringute tegemise kohta andmestiku "Inimkannatanutega liiklusõnnetuste andmed" [2] näitel, et tutvustada erinevaid võimalusi Tableau Desktop tarkvaraga töö alustamiseks. Välja tuuakse ka järeldused toodud näidetest ilmneva info põhjal.

Andmeanalüüsiga alustamiseks on mugav võimalus tõmmata vajalikud muutujad veergudesse (*Columns*) ja ridadesse (*Rows*) ning valida paremalt poolt sobiv andmete esitamise viis. Töölehe osast *Marks* on võimalik lisada värvi, muuta visualiseeringu suurust, kuvatavaid muutujate nimetusi jpm.

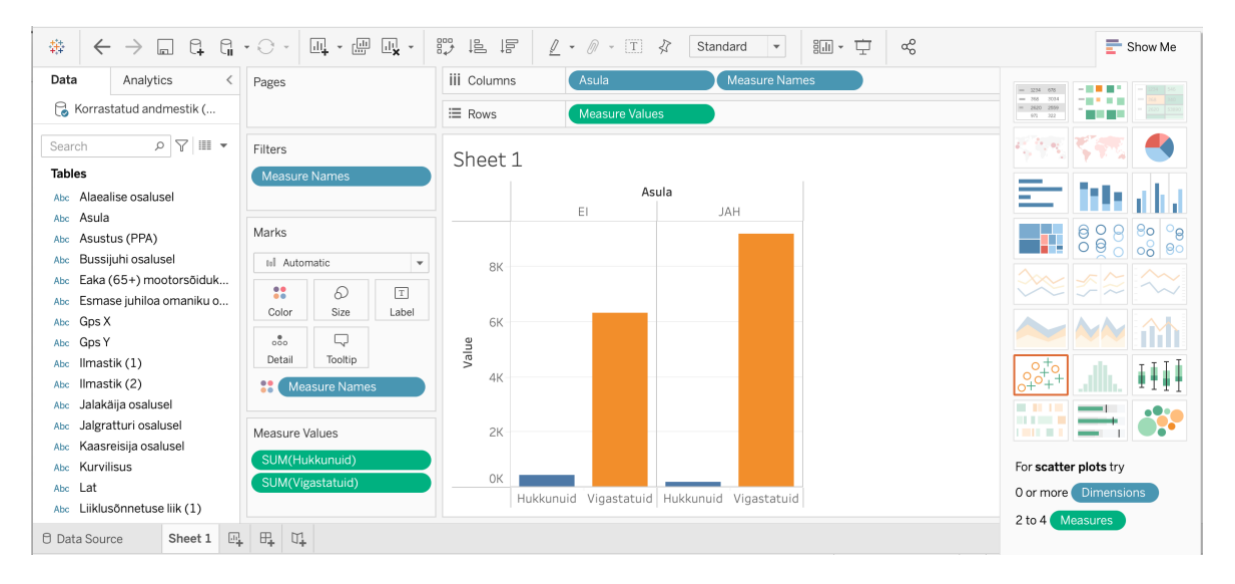

Joonis 2.15 Hukkunute ja vigastada saanute arvud asulas ja asulavälistel teedel

Jooniselt 2.15 järeldub, et rohkem saadakse viga asulasisestes liiklusõnnetustes, kuid hukkunutega liiklusõnnetusi toimub rohkem asulavälistel teedel.

Kui muutuja on lisatud töölehe veergudesse või ridadesse, on võimalik sellest erinevaid andmeid esile tuua. Joonisel 2.16 on näidatud muutuja juhtumite kokkulugemise (*Count*) võimaluse kasutamine muutuja "Turvavarustust mitte kasutanud isiku osalusel" näitel.

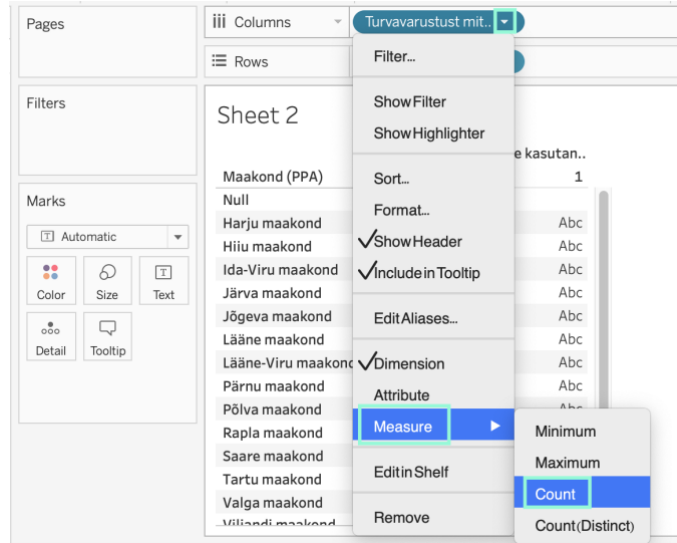

Joonis 2.16 Juhtumite kokkulugemine - turvavarustuse mittekasutamine

Joonisel 2.17 esitatakse tabeli koostamise parameetrid, mille tulemusena on tumedama värviga esile toodud maakonad ja aastad, mille puhul on esinenud rohkem liiklusõnnetusi turvavarustust mittekasutanud isikute osalusel, samuti selliste juhtumite muutus aastate ja maakondade lõikes.

| Pages                |               |                          | <b>iii</b> Columns | El YEAR(Toimumisae |      |      |      |                |              |                |      |      |  |
|----------------------|---------------|--------------------------|--------------------|--------------------|------|------|------|----------------|--------------|----------------|------|------|--|
|                      |               |                          | $\equiv$ Rows      | Maakond (PPA)      |      |      |      |                |              |                |      |      |  |
| Filters              |               |                          | Sheet 2            |                    |      |      |      |                |              |                |      |      |  |
|                      |               |                          |                    |                    |      |      |      | Toimumisaeg    |              |                |      |      |  |
|                      |               |                          | Maakond (PPA)      | 2012               | 2013 | 2014 | 2015 | 2016           | 2017         | 2018           | 2019 | 2020 |  |
| Marks                |               |                          | Null               | $\overline{3}$     |      |      |      | $\mathbf{1}$   | $\mathbf{1}$ |                |      |      |  |
| $\Box$ Square        |               | $\overline{\phantom{a}}$ | Harju maakond      | 596                | 560  | 616  | 670  | 712            | 684          | 754            | 748  | 720  |  |
|                      |               |                          | Hiiu maakond       | $\overline{4}$     | 5    | 6    | 6    | $\overline{4}$ | 5            | $\overline{7}$ | 5    |      |  |
| $\ddot{\phantom{a}}$ | Q             | $\mathbb T$              | Ida-Viru maakond   | 84                 | 87   | 90   | 104  | 129            | 86           | 95             | 107  | 136  |  |
| Color                | Size          | Label                    | Järva maakond      | 43                 | 44   | 43   | 29   | 38             | 34           | 39             | 36   | 35   |  |
| $_{000}$             | Q             |                          | Jõgeva maakond     | 37                 | 38   | 31   | 29   | 29             | 36           | 35             | 33   | 20   |  |
| Detail               | Tooltip       |                          | Lääne maakond      | $\mathbf{9}$       | 20   | 25   | 17   | 18             | 14           | 26             | 25   | 20   |  |
|                      |               |                          | Lääne-Viru maakond | 64                 | 65   | 63   | 64   | 68             | 42           | 67             | 57   | 67   |  |
| 22                   | CNT(Turvavaru |                          | Pärnu maakond      | 86                 | 99   | 103  | 92   | 103            | 90           | 98             | 102  | 110  |  |
| $\sqrt{r}$           | CNT(Turvavaru |                          | Põlva maakond      | 38                 | 29   | 29   | 30   | 30             | 29           | 19             | 24   | 22   |  |
|                      |               |                          | Rapla maakond      | 27                 | 34   | 39   | 45   | 25             | 37           | 30             | 26   | 21   |  |
|                      |               |                          | Saare maakond      | 30                 | 30   | 31   | 39   | 29             | 43           | 41             | 23   | 27   |  |
|                      |               |                          | Tartu maakond      | 214                | 219  | 196  | 138  | 148            | 147          | 143            | 132  | 92   |  |
|                      |               |                          | Valga maakond      | 31                 | 31   | 33   | 24   | 46             | 31           | 30             | 22   | 25   |  |
|                      |               |                          | Viljandi maakond   | 43                 | 46   | 51   | 40   | 30             | 47           | 45             | 42   | 32   |  |
|                      |               |                          | Võru maakond       | 37                 | 46   | 43   | 43   | 46             | 50           | 36             | 24   | 38   |  |
|                      |               |                          |                    |                    |      |      |      |                |              |                |      |      |  |

Joonis 2.17 Tabel turvavarustuse mittekasutamise juhtumite kohta aastate ja maakondade lõikes

Tabelist järeldub, et kõige rohkem toimub inimkannatanutega liiklusõnnetusi turvavarustust mittekasutanud isikute osalusel Harjumaal. Võrreldes aastaid 2012 ja 2020, on näha, et Tartumaal on turvavarustust mittekasutanud isikute osalusel

toimunud õnnetuste arv aastate lõikes vähenenud, samas Ida-Virumaal on tendents vastupidine.

Järgnevalt antakse ka selgitused **muutujate värvide** kohta Tableau Desktop tarkvaras:

- **sinised väljad** esindavad diskreetseid muutujate väärtusi, nendest saadakse üldjuhul veergude või ridade nimetused [24].
- **rohelised väljad** tähistavad aga pidevate väärtustega muutujaid, ehk numbreid, mida üldjuhul analüüsida soovitakse (vt Joonis 2.18) [24].

Joonisel 2.18 on toodud näide joongraafiku koostamise kohta, esitades liiklusõnnetustes hukkunute koguarvud aastate lõikes.

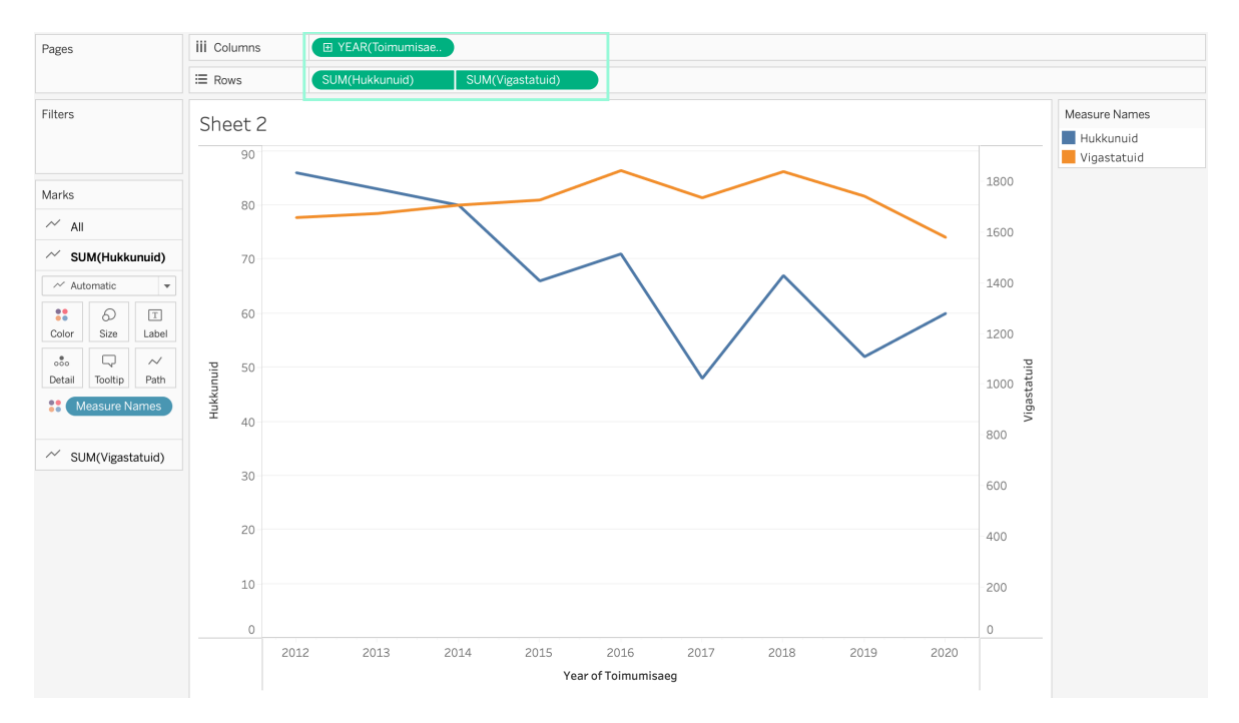

Joonis 2.18 Hukkunute ja viga saanute arv aastate lõikes

Jooniselt on näha, et hukkunute arv aastate lõikes on vähenenud, kuid viga saanute arvu osas ei ole suuri muutusi toimunud.

Täpsema ülevaate samadest andmetest annab aga tabel. Hukkunute ja vigastatute arvu tabelina esitamise parameetrid ja tulemus on esitatud Joonisel 2.19.

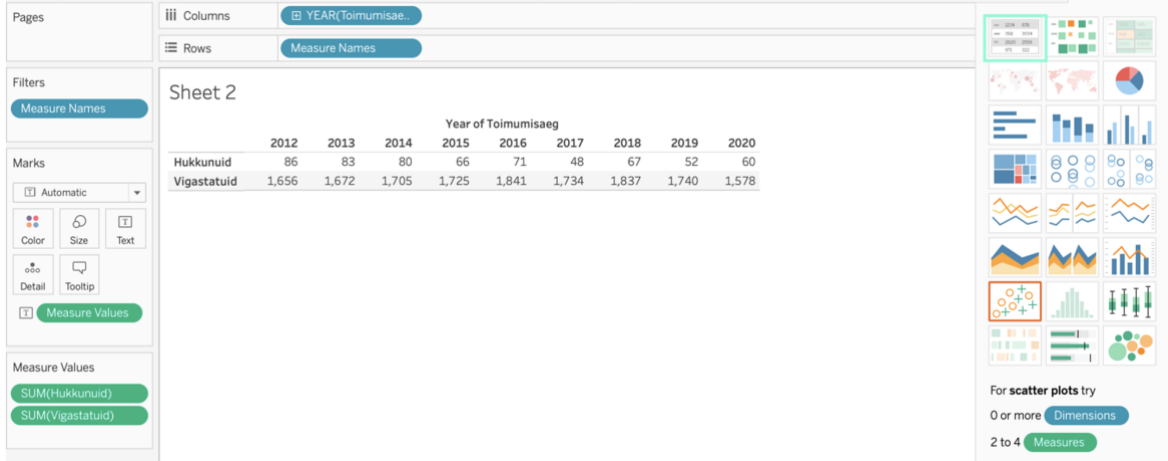

Joonis 2.19 Hukkunud ja vigastatud tabelina aastate lõikes

Joonisel 2.20 on toodud hukkunute ja vigastatute koguarvu kuude lõikes esitamise parameetrid ja tulemus. Antud jooniselt on näha, et kevadel hakkab nii hukkunute kui vigastatute arv kasvama ning saavutab haripunkti suve teises pooles.

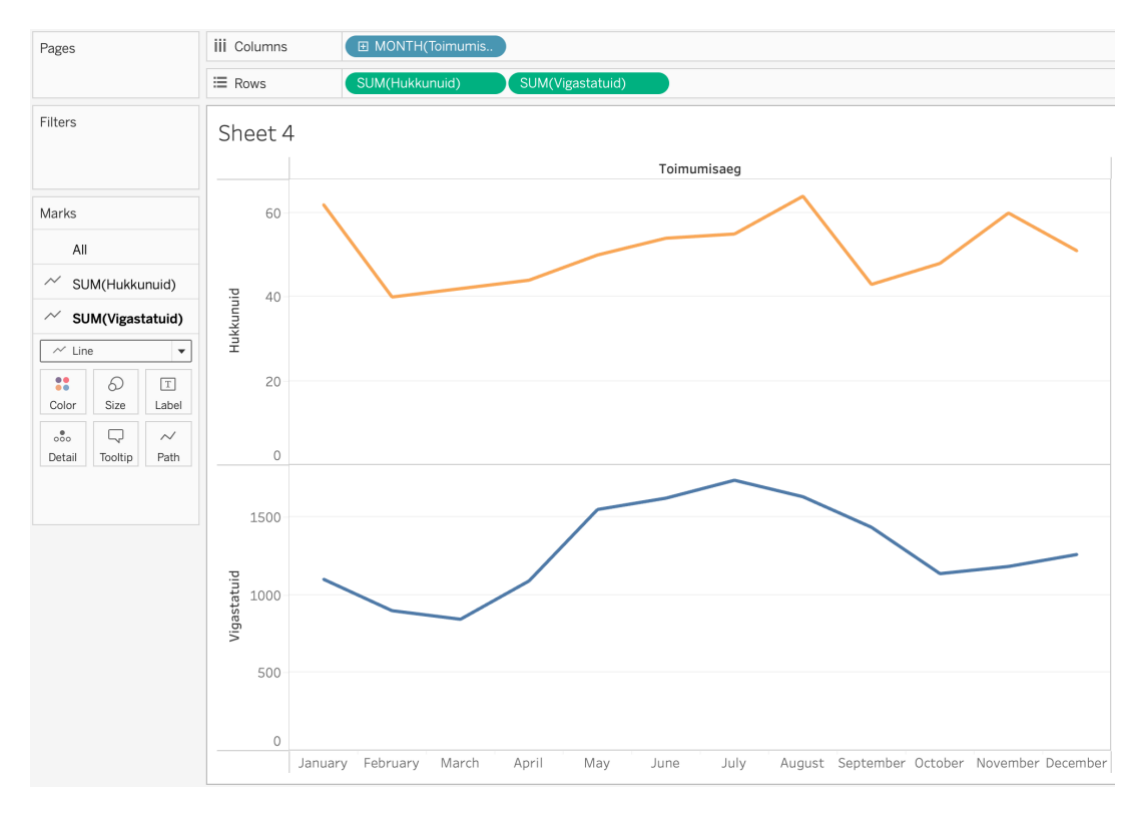

Joonis 2.20 Hukkunud ja vigastatud kuude lõikes

Joonisel 2.21 on toodud hukkunute ja vigastatutega liiklusõnnetuste tüüpskeemide lintdiagrammina esitamise näide.

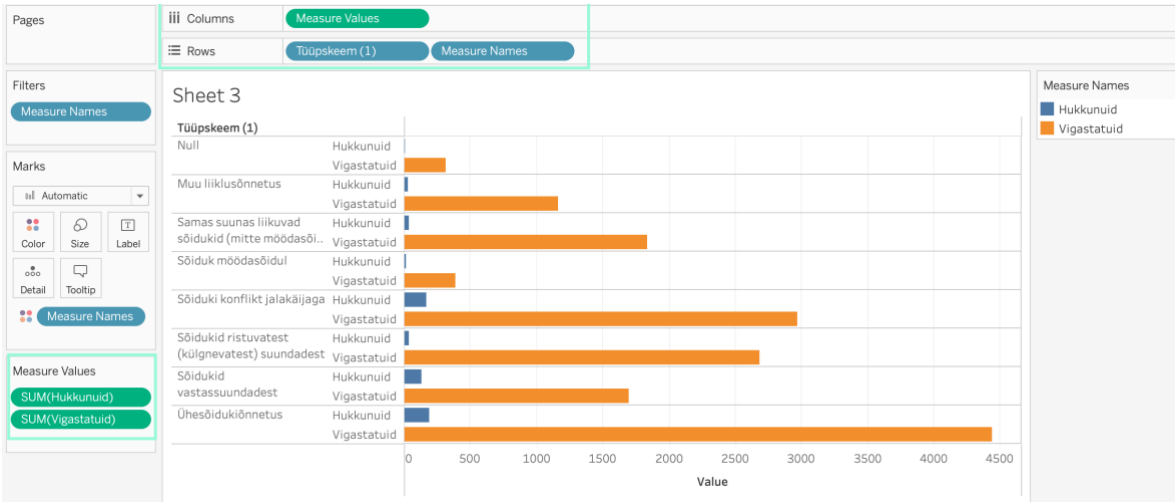

Joonis 2.21 Hukkunute ja vigastatutega liiklusõnnetuste tüüpskeemid

Jooniselt on näha, et kõige enam on toimunud inimkannatanutega ühesõidukiõnnetusi.

Järgnevalt esitatakse hukkunute koguarvud tüüpskeemide lõikes mulldiagrammil. Teadmata (*NULL*) väärtustega andmete diagrammilt eemaldamiseks on võimalik kasutada filtrit, valides selle muutuja paremas servas asuval noolekesel vajutades avanevast rippmenüüst (vt Joonis 2.22). Seejärel on võimalik eemaldada linnuke väärtuse eest, mida diagrammil kuvada ei soovita.

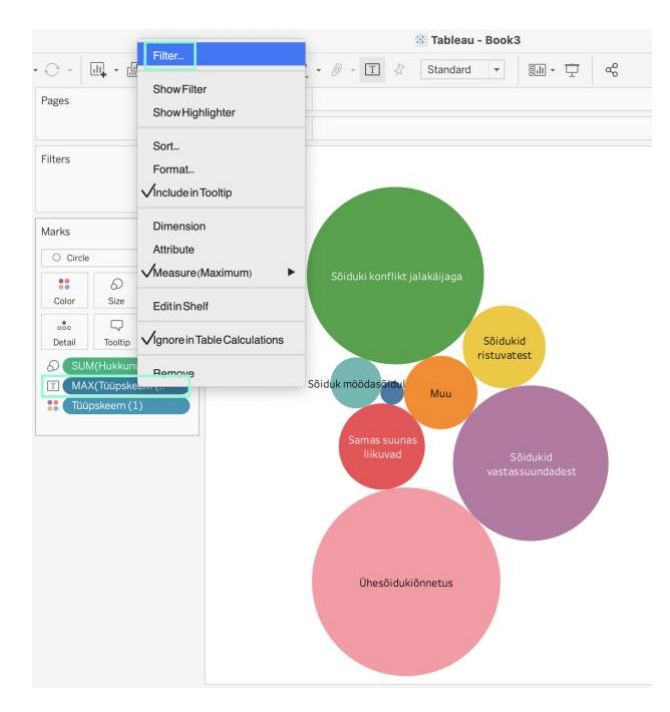

#### Joonis 2.22 Filtri avamine

Joonisel 2.23 on toodud saavutatud tulemus pärast filtri rakendamist. Joonistel 2.23 ja 2.24 on tutvustatud ka värvide muutmise võimalusi.

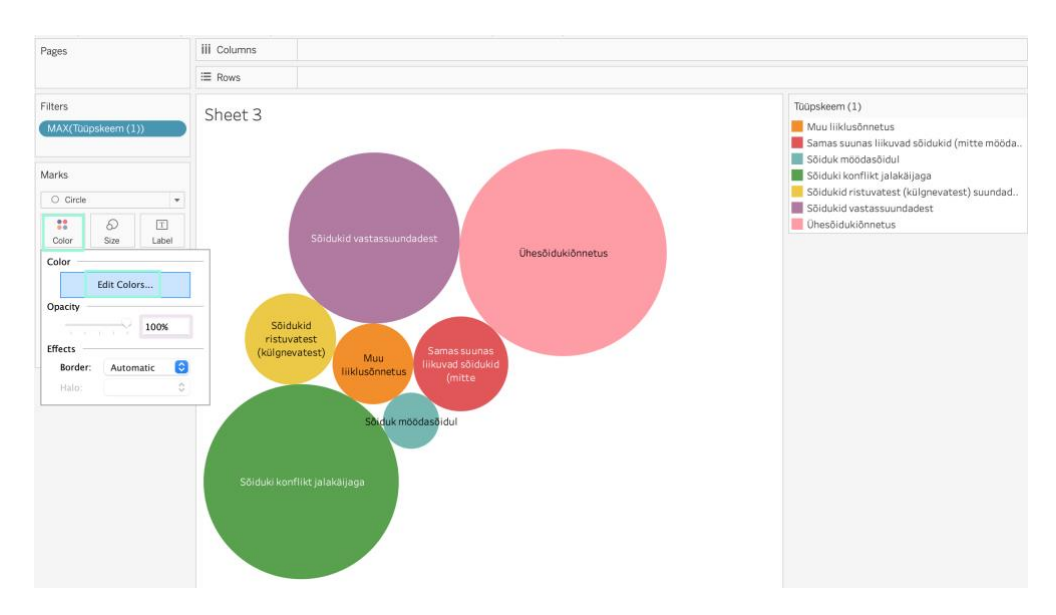

Joonis 2.23 Tulemus pärast filtri rakendamist ja värvide muutmine diagrammil

| ≡ Rows<br>Sheet 3<br>MAX(Tüüpskeem (1))<br>$\circ$<br>Edit Colors [Tüüpskeem (1)]<br>Select Data Item:<br><b>Select Color Palette:</b><br>Muu liiklusõnnetus<br>$\bigcirc$ Circle<br>$\overline{\phantom{a}}$<br>iv.<br><b>Automatic</b><br>Samas suunas liikuvad sõidukid (mitte<br>Tableau <sub>10</sub><br>88<br>€<br>T<br><b>Tableau</b> 20<br>Sõiduk möödasõidul<br>Size<br>Label<br>Color<br><b>ColorBlind</b><br>Sõiduki konflikt jalakäijaga<br>Seattle Grays<br>Ш<br>Color<br>Sõidukid ristuvatest (külgnevatest) suu<br>TrafficLight<br>Sõidukid vastassuundadest<br>Edit Colors<br>Superfishel Stone<br>Ühesõidukiõnnetus<br>MillerStone<br>Opacity<br>Nuriel Stone<br>100%<br>Jewel Bright<br>Summer<br>Effects<br>Winter<br>$ \mathbb{C} $<br>Border:<br>Automatic<br>Green-Orange-Teal<br>Ĉ<br>Halo:<br><b>Blue-Red-Brown</b><br>Purple-Pink-Gray<br>Tableau Classic10<br>Tableau Classic Medium<br><b>Formal Tableau Classic</b> 20<br>Blue<br>Reset<br>Apply<br>Orange<br>Green<br>Red<br>Purple<br><b>Brown</b><br>Gray<br>Gray Warm<br><b>Blue-Teal</b><br>Orange-Gold<br>Green-Gold<br>$\boxplus$<br>Sheet 3<br>$\overline{\omega}_{\mathbf{k}}$<br>$\mathbb{U}^{\ast}_{\tau}$<br>Red-Gold | Pages       | <b>iii</b> Columns |  |  |
|----------------------------------------------------------------------------------------------------|-------------|--------------------|--|--|
|                                                                                                    |             |                    |  |  |
|                                                                                                    | Filters     |                    |  |  |
|                                                                                                    |             |                    |  |  |
|                                                                                                    | Marks       |                    |  |  |
|                                                                                                    |             |                    |  |  |
|                                                                                                    |             |                    |  |  |
|                                                                                                    |             |                    |  |  |
|                                                                                                    |             |                    |  |  |
|                                                                                                    |             |                    |  |  |
|                                                                                                    |             |                    |  |  |
|                                                                                                    |             |                    |  |  |
|                                                                                                    |             |                    |  |  |
|                                                                                                    |             |                    |  |  |
|                                                                                                    |             |                    |  |  |
|                                                                                                    |             |                    |  |  |
|                                                                                                    |             |                    |  |  |
|                                                                                                    |             |                    |  |  |
|                                                                                                    |             |                    |  |  |
|                                                                                                    |             |                    |  |  |
|                                                                                                    |             |                    |  |  |
|                                                                                                    |             |                    |  |  |
|                                                                                                    |             |                    |  |  |
|                                                                                                    |             |                    |  |  |
|                                                                                                    |             |                    |  |  |
|                                                                                                    |             |                    |  |  |
|                                                                                                    |             |                    |  |  |
|                                                                                                    |             |                    |  |  |
|                                                                                                    |             |                    |  |  |
|                                                                                                    |             |                    |  |  |
|                                                                                                    |             |                    |  |  |
|                                                                                                    |             |                    |  |  |
|                                                                                                    |             |                    |  |  |
|                                                                                                    | et 2        |                    |  |  |
| <br>Hue Circle                                                                                                    | unuid): 610 |                    |  |  |

Joonis 2.24 Värvipalettide valik

Järgnevalt antakse ülevaade Tableau Desktop tarkvaras interarktiivse andmeülevaate (*Dashboard*) loomise protsessi kohta. Uue andmeülevaate loomiseks kasutati vastavat nuppu tarkvaras (vt Joonis 2.25).

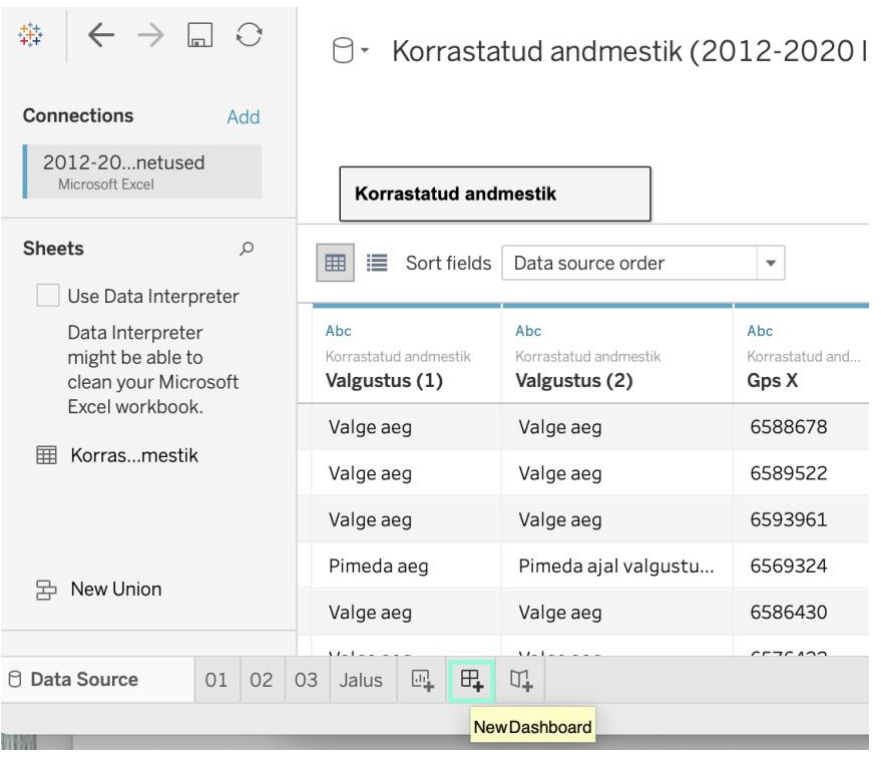

Joonis 2.25 Uue andmeülevaate lisamine Tableau Desktop programmis

Seejärel tõmmati loodud andmeülevaate koostamise lehele vertikaalne konteiner hilisemaks infopaigutuse haldamiseks (vt Joonised 2.26 ja 2.27).

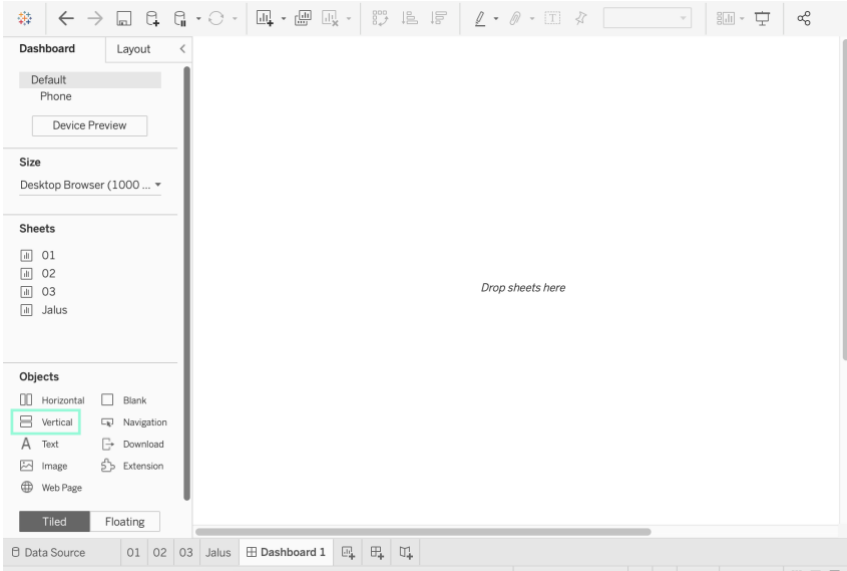

Joonis 2.26 Vertikaalse konteineri lisamine

| 禁                                                                                                    | $\mathsf{C}\rightarrow \mathsf{L}\ \mathsf{C}\ \mathsf{C}\ \mathsf{C}\cdot\mathsf{C}\cdot\mathsf{C}\$<br>$\alpha_0^{\circ}$<br>論 一<br>$\mathbf{F}$ Show Me<br>$\mathbf{v}$ |  |
|----------------------------------------------------------------------------------------------------|----------------------------------------------------------------------------------------------------|--|
| Dashboard<br>Layout<br>$\langle$<br>Default<br>Phone<br><b>Device Preview</b>                                                                                                    | $\vert x \vert$<br>$=$<br>▼                                                                                                    |  |
| Size<br>Desktop Browser (1000  ▼                                                                                                    |                                                                                                    |  |
| <b>Sheets</b><br>$\overline{\mathbb{H}}$<br>01<br>02<br>$\overline{\mathbf{d}}$<br>03<br>$\boxed{\text{d}t}$<br>$\overline{\mathbf{H}}$<br>Jalus                                                                | Drop sheets here                                                                                                    |  |
| Objects<br><b>II</b> Horizontal<br>Blank<br>吕<br>Vertical<br>$\square_{\mathbf{k}}$ Navigation<br>Α<br>Text<br>G<br>Download<br>sЪ<br>$\sim$<br>Extension<br>Image<br>$\oplus$<br>Web Page<br>Floating<br>Tiled |                                                                                                    |  |
| <b>D</b> Data Source<br>01 02 03 Jalus                                                                                                    | <b>⊞</b> Dashboard 1<br>區<br>$\Box +$<br>$\mathbb{U}^1_+$                                                                                                    |  |

Joonis 2.27 Lisatud konteineri vaade

Seejärel lohistati vaatesse kaks tühja (*Blank*) objekti (vt Joonis 2.28).

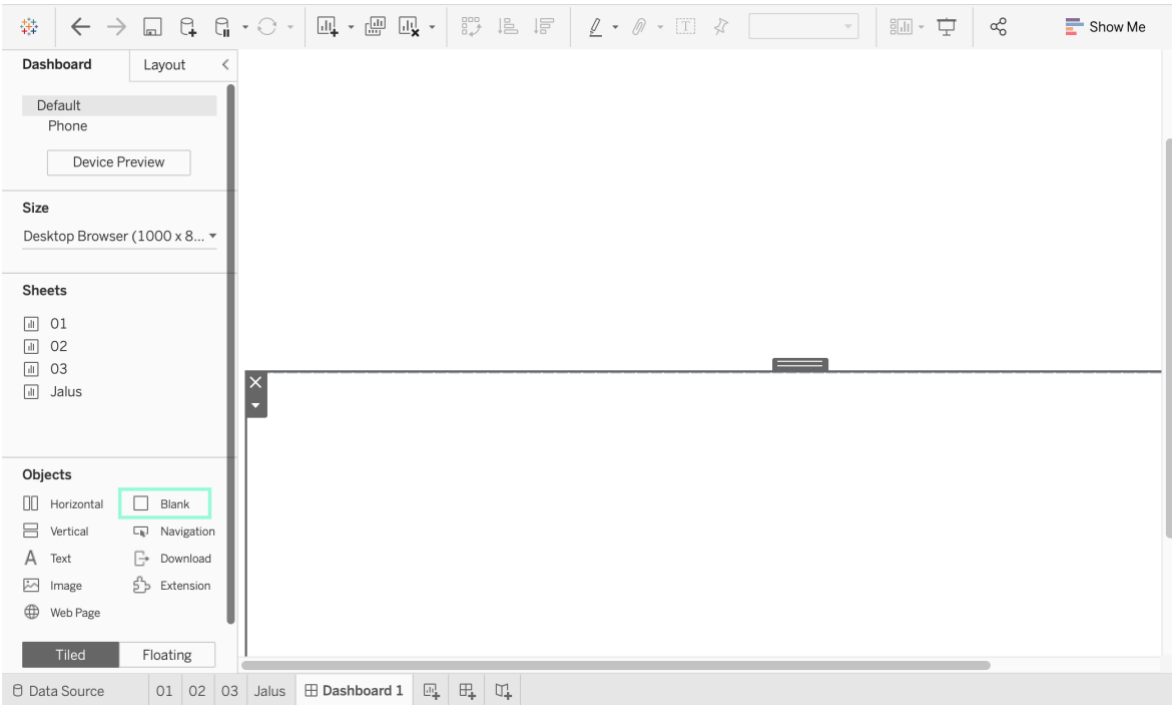

Joonis 2.28 Tühjade objektide lisamine konteinerisse

Seejärel valiti vasakult servast tööleht (menüüst *Sheets*) ning tõmmati hiirega sobivasse kohta.

Teksti lisamiseks valiti objekt Tekst (*Text*) ning tõmmati see samuti soovitud kohta *Dashboard*'il. Seejärel avanes teksti sisestamise aken (vt Joonis 2.29).

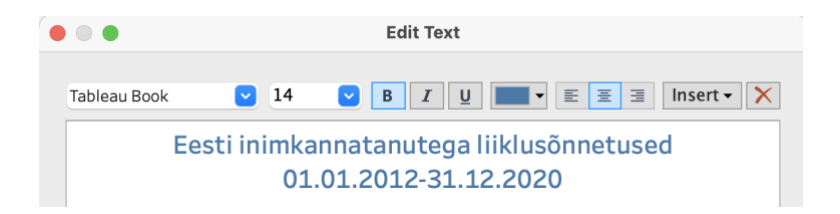

Joonis 2.29 Teksti sisestamine *Dashboard*'ile

Sama loogika alusel paigutati ka kõige olulisemate näitajate kokkuvõtte ning jaluse töölehed, valides paigutuse tüübiks *Entire View* (vt Joonis 2.30).

| 纂                                                                                                    | $\leftarrow \ \rightarrow \ \tiny{\text{m}\ \text{G}}\ \text{G}\ \text{G} \cdot \text{G} \cdot \text{H} \cdot \text{H} \$<br>$\mathbb{Q} - \mathbb{Q} - \square \times \mathbb{Z}$<br>嗣・ 中<br>ക്<br>Standard<br>$\overline{\phantom{a}}$<br>Standard | $\equiv$ Show Me |
|----------------------------------------------------------------------------------------------------|----------------------------------------------------------------------------------------------------|------------------|
| Dashboard<br>Layout<br>Default<br>Phone                                                                                                    | Fit Width<br>Fit Height<br>Eesti inimkannatanutega liil Entire View<br>sed 01.01.2012-31.12.2020                                                                                                    |                  |
| Device Preview                                                                                                    | Kõige olulisemad näitajad<br>*****************<br>**********************<br>#################<br>********************                                                                                                    | ***************  |
| Size<br>Desktop Browser (1000 x 8 =                                                                                                    | Asula                                                                                                    |                  |
| Sheets<br><b>B</b> 01<br>$\overline{\mathbb{F}_\odot}$<br>02<br>$\alpha$<br>03<br>$\Box$ Jalus                                                                             | $\blacksquare$<br>$x +$<br>$\overline{\phantom{0}}$<br>$\vert$ x<br>Allikas:<br>囨<br><i><b>torrasta</b></i><br>tud<br>ndmest<br>ik<br>$(2012 - 2)$<br>020<br>liiklusõn                                                                                                    |                  |
| Objects<br>00<br>0<br>Horizontal<br>Blank<br>8<br>Vertical<br>La Navigation<br>A<br>$\Box$ Download<br>Text<br>$5$ Extension<br>$\approx$<br>Image<br>$\oplus$<br>Web Page | netused)<br>seisuga<br>01.05.20<br>21<br>21.10.52                                                                                                    |                  |

Joonis 2.30 Kogu töölehe laiuses kuvamise aktiveerimine

Vajadusel on võimalik Tableaus ka väljade servadest tõmmates neid soovitud suuruses kuvada. Näiteks välja "Kõige olulisemad näitajad" ala tuli suuremaks teha, et trellide (nähtav Joonisel 2.30) asemel numbreid kuvataks (vt Joonis 2.31).

#### Eesti inimkannatanutega liiklusõnnetused 01.01.2012-31.12.2020

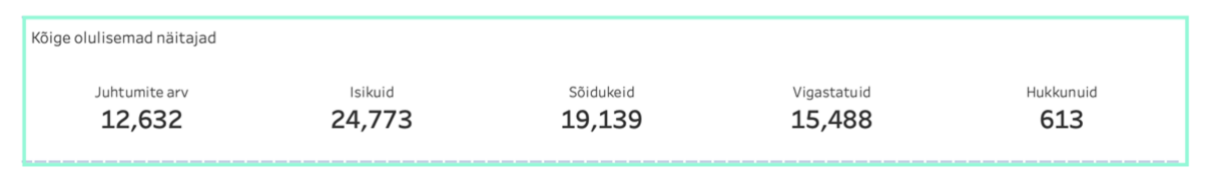

Joonis 2.31 "Kõige olulisemad näitajad" - numbrid pärast nähtavaletoomist

Pealkirja "Kõige olulisemad näitajad" peitmiseks kasutati väljal paremkliki järel avanevat valikut *Hide Title*. Samal väljal taustavärvi muutmiseks valiti rippmenüüst *Format* ning seejärel *Shading* (vt Joonis 2.32).

| <b>Format Shading</b><br>$\times$                     | Pages                                                        | <b>iii</b> Columns      | Measure Names | 玉                 |                     |                       |                  |
|-------------------------------------------------------|--------------------------------------------------------------|-------------------------|---------------|-------------------|---------------------|-----------------------|------------------|
| $\Diamond$<br>$\equiv$<br>Fields -<br>E<br>$A \equiv$ |                                                              | $\equiv$ Rows           |               |                   |                     |                       |                  |
| Columns<br>Rows<br>Sheet                              | Filters                                                      |                         |               |                   |                     |                       |                  |
| Default                                               | Measure Names<br>i E.                                        |                         |               |                   |                     |                       |                  |
| G<br>Worksheet:                                       |                                                              |                         |               |                   |                     |                       |                  |
| Pane:<br>None                                         |                                                              |                         |               |                   |                     |                       |                  |
| . I<br>Header:                                        | $\;$<br>matic                                                |                         |               |                   |                     |                       |                  |
| Total                                                 | $\varpi$<br>$\boxed{\texttt{I}}$<br>Text<br>Size             |                         |               |                   |                     |                       |                  |
| Pane:                                                 | Q                                                            |                         |               |                   |                     |                       |                  |
| More colors<br>Header:                                | Tooltip                                                      | Juhtumite arv<br>12,632 |               | Isikuid<br>24,773 | Sõidukeid<br>19,139 | Vigastatuid<br>15,488 | Hukkunuid<br>613 |
| <b>Grand Total</b>                                    | weasure Values<br>ப<br>Measure Na =<br>$\boxed{\mathcal{T}}$ |                         |               |                   |                     |                       |                  |
| G<br>Pane: None                                       | Moneuro Valuee                                               |                         |               |                   |                     |                       |                  |

Joonis 2.32 Taustavärvi muutmine töölehel

Järgnevalt esitatakse parameetrid juhtumite kokkuvõtte aastate lõikes saamiseks (vt Joonis 2.33).

| Pages                                                   | <b>iii</b> Columns |       | <b>E YEAR(Toimumisae</b> |       |       |       |       |       |       |       | $= 1234$ 678<br>.                                                                                 |
|---------------------------------------------------------|--------------------|-------|--------------------------|-------|-------|-------|-------|-------|-------|-------|---------------------------------------------------------------------------------------------------|
|                                                         | $\equiv$ Rows      |       | <b>Measure Names</b>     | 目     |       |       |       |       |       |       | $-$ 368 3084<br>168 240<br>1620 53300<br>$= 2620$ 2333<br><b>COLLECT</b><br>$971 - 322$           |
| Filters                                                 |                    | 2012  | 2013                     | 2014  | 2015  | 2016  | 2017  | 2018  | 2019  | 2020  |                                                                                                   |
| 玉<br><b>Measure Names</b>                               | Juhtumite arv      | 1,358 | 1,361                    | 1,404 | 1,374 | 1,463 | 1,414 | 1,474 | 1,413 | 1,371 |                                                                                                   |
|                                                         | Vigastatuid        | 1,656 | 1,672                    | 1,705 | 1,725 | 1,841 | 1,734 | 1,837 | 1,740 | 1,578 | Ŧ<br>L                                                                                            |
|                                                         | Hukkunuid          | 86    | 83                       | 80    | 66    | 71    | 48    | 67    | 52    | 60    |                                                                                                   |
| Marks<br><b>□ Automatic</b><br>$\overline{\phantom{a}}$ |                    |       |                          |       |       |       |       |       |       |       | $80^\circ$ eg<br>$\begin{matrix} 0 \\ 0 \\ 0 \end{matrix}$<br>8<br>$ 08 $ 80<br>$\circ$           |
| 88<br>Q<br>$\boxed{\mathbb{T}}$                         |                    |       |                          |       |       |       |       |       |       |       |                                                                                                   |
| Text<br>Color<br>Size<br>Q<br>$\circ\circ$              |                    |       |                          |       |       |       |       |       |       |       |                                                                                                   |
| Detail<br>Tooltip<br><b>Measure Values</b><br>T         |                    |       |                          |       |       |       |       |       |       |       |                                                                                                   |
| Measure Values                                          |                    |       |                          |       |       |       |       |       |       |       | <b>CONTRACTOR</b><br>$\frac{1}{2}$<br>33<br><b>HILL R</b><br><b>THE R. P. LEWIS CO., LANSING.</b> |
|                                                         |                    |       |                          |       |       |       |       |       |       |       |                                                                                                   |
| CNT(Korrastatud an                                      |                    |       |                          |       |       |       |       |       |       |       | For lines (discrete) try                                                                          |
| SUM(Vigastatuid)                                        |                    |       |                          |       |       |       |       |       |       |       | 1 date 白                                                                                          |
| SUM(Hukkunuid)                                          |                    |       |                          |       |       |       |       |       |       |       | 0 or more Dimensions                                                                              |
|                                                         |                    |       |                          |       |       |       |       |       |       |       | 1 or more Measures                                                                                |

Joonis 2.33 Juhtumite kokkuvõte aastate lõikes

Vaadates inimkannatanutega liiklusõnnetuste juhtumite, vigastatute ja hukkunute arvu aastatel 2012-2020, võib järeldada, et juhtumite arv ei ole antud ajavahemikus eriti muutunud. Hukkunute arv on vähenenud, vigastatute arvu vähenemist võib märgata aastal 2020, mida võib seostada Eestis 2020. aasta kevadel kehtestatud eriolukorra ja sellega seotud liiklustiheduse langusega. Antud järeldused on kooskõlas Saadiku sõiduautode loendustulemustega 2020. aastal Eestis kehtestatud eriolukorra ajal [20:32].

### <span id="page-29-0"></span>**2.3.3 Andmeülevaate avaldamine Tableau Public veebikeskkonnas**

Järgnevalt tutvustatakse Tableau Desktop tarkvaras koostatud interaktiivse andmeülevaate avaldamise protsessi Tableau Public veebikeskkonnas.

Enne andmete avaldamisega alustamist peideti ära üksikud töölehed, kuna neid Tableau Public keskkonnas eraldi kuvada ei ole tarvis, sama info on juba koondatud andmeülevaatesse. Töölehtede peitmiseks tehti paremklikk lehe allservas oleval andmeülevaate vahelehel ning seejärel valiti avanenud menüüst *Hide All Sheets* (vt Joonis 2.34).

| <b>Device Preview</b>                |                                     | Turvavarustust mittelien itensis etimologischen toimunud önnetuste arv aastate ja maakondade lõikes<br>區<br>New Worksheet |           |          |                                       |                                  |                |      |                |
|--------------------------------------|-------------------------------------|----------------------------------------------------------------------------------------------------|-----------|----------|---------------------------------------|----------------------------------|----------------|------|----------------|
|                                      |                                     |                                                                                                    | 14        | 2015     | 2016                                  | 2017                             | 2018           | 2019 | 2020           |
| Size<br>Harju maakond                |                                     | 吜<br>New Dashboard                                                                                                    | 616       | 670      | 712                                   | 684                              | 754            | 748  | 720            |
| Desktop Browser (10 *                | Hiju maakond                        | u.<br>New Story                                                                                                    | 6         | 6        | 4                                     | 5                                | $\overline{7}$ | 5    | $\overline{A}$ |
|                                      | Ida-Viru maakond                    |                                                                                                    | 90        | 104      | 129                                   | 86                               | 95             | 107  | 136            |
| <b>Sheets</b>                        | Järva maakond                       | Copy                                                                                                    | 43        | 29       | 38                                    | 34                               | 39             | 36   | 35             |
|                                      | Jõgeva maakond                      | Paste                                                                                                    | 31        | 29       | 29                                    | 36                               | 35             | 33   | 20             |
| Asula<br>                            | Lääne maakond                       |                                                                                                    | 25        | 17       | 18                                    | 14                               | 26             | 25   | 20             |
| 04<br>$\vert$ ili                    | Lääne-Viru maakonc                  | Rename                                                                                                    | 63        | 64       | 68                                    | 42                               | 67             | 57   | 67             |
| 岘<br>Jalus                           | Pärnu maakond                       | Delete                                                                                                    | 103       | 92       | 103                                   | 90                               | 98             | 102  | 110            |
| 03<br>吗                              | Põlva maakond                       |                                                                                                    | 29        | 30       | 30                                    | 29                               | 19             | 24   | 22             |
| 岘<br>Kokkuvõte                       | Rapla maakond                       |                                                                                                    | 39        | 45       | 25                                    | 37                               | 30             | 26   | 21             |
| m<br>In the decreased all            | Saare maakond                       | Duplicate as Crosstab                                                                                                    | 31        | 39       | 29                                    | 43                               | 41             | 23   | 27             |
|                                      | Tartu maakond                       |                                                                                                    | 196       | 138      | 148                                   | 147                              | 143            | 132  | 92             |
| Objects                              | Valga maakond                       | Export                                                                                                    | 33        | 24       | 46                                    | 31                               | 30             | 22   | 25             |
| Œ<br>Blank<br>Horizontal<br>M        | Viljandi maakond                    |                                                                                                    | 51        | 40       | 30                                    | 47                               | 45             | 42   | 32             |
| Vertical<br>$\Box$<br>Navigati       | Võru maakond                        | <b>Hide All Sheets</b>                                                                                                    | 43        | 43       | 46                                    | 50                               | 36             | 24   | 38             |
| Download<br>$\rightarrow$<br>Text    | Väärtus puudub                      | Unhide All Sheets                                                                                                    | 1         |          | $\mathbf{1}$                          | $\mathbf{1}$                     |                |      |                |
| 5 <sup>b</sup> Extension<br>Image    |                                     |                                                                                                    |           |          |                                       |                                  |                |      |                |
| Web Page                             | Allikas: Korrastatud                | Copy Formatting<br>Paste Formatting                                                                                       |           |          |                                       |                                  |                |      |                |
| <b>Tiled</b><br>Floating             |                                     | Color                                                                                                    |           |          | nnetused) seisuga 01.05.2021 21:10:52 |                                  |                |      |                |
| <b><i>E</i></b> Data Source<br>Asula | <b>Eesti liiklusõnnesuseu</b><br>04 | Jalus<br>UJ.                                                                                                    | nunnuvõte | Juhtumid | $H_+$<br>巸                            | $\Box^{\mathsf{T}}_{\mathsf{L}}$ |                |      |                |

Joonis 2.34 Töölehtede peitmine

Seejärel avati menüü *Server* ja sealt *Sign In...* kasutatava serveri aadressi lisamiseks (vt Joonis 2.35).

| File<br><b>Tableau</b><br>Data                   |  | Worksheet             | Story<br>Dashboard                 | Analysis                        | Map   | Format     | Server                    | Window                            | Help          |                                   |                    | $\odot$ | Tuu   |
|--------------------------------------------------|--|-----------------------|------------------------------------|---------------------------------|-------|------------|---------------------------|-----------------------------------|---------------|-----------------------------------|--------------------|---------|-------|
|                                                  |  |                       |                                    |                                 |       | 煤          | Sign In                   |                                   |               |                                   |                    |         |       |
| 寨<br>$\vert$ <sub>m</sub><br>Dashboard<br>Layout |  | 9.<br>$\cdot$ $\odot$ | 區<br>皿 -<br>ЫŲ<br>12,632           | $\frac{800}{0}$<br>Le<br>24,113 | 冒     | $\theta$ - |                           | Open Workbook<br>Publish Workbook |               | $\overline{\phantom{a}}$<br>5,488 | $\frac{1}{2}$<br>¢ | 013     |       |
| Default                                          |  |                       | Juhtumite kokkuvõte aastate lõikes |                                 |       |            |                           | Publish Data Source               | $\rightarrow$ |                                   |                    |         |       |
| Phone                                            |  |                       | 2012                               | 2013                            |       | 2014       | <b>Create User Filter</b> |                                   | $\rightarrow$ | 2017                              | 2018               | 2019    | 2020  |
| Device Preview                                   |  | Juhtumite arv         | 1,358                              | 1,361                           | 1,404 |            | <b>Tableau Public</b>     |                                   |               | 414                               | 1,474              | 1,413   | 1,371 |
|                                                  |  | Vigastatuid           | 1.656                              | 1.672                           | 1.705 |            | <b>WATER</b>              | <b>AUTA</b>                       |               | 1.734                             | 1.837              | 1,740   | 1,578 |
| Size                                             |  | Hukkunuid             | 86                                 | 83                              |       | 80         | 66                        | 71                                |               | 48                                | 67                 | 52      | 60    |

Joonis 2.35 Serveri aadressi lisamine (1)

Tableau Public serveri kasutamiseks kirjutati aadressireale [http://public.tableau.com](http://public.tableau.com/) (vt Joonis 2.36).

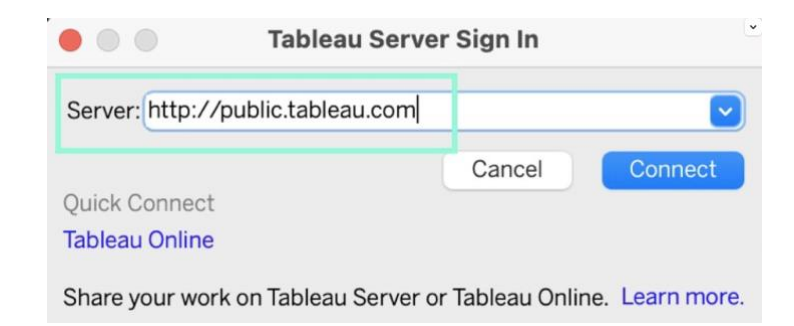

Joonis 2.36 Serveri aadressi lisamine (2)

Seejärel logiti sisse Tableau Public kasutajanime ja parooliga (vt Joonis 2.37). Vajadusel on võimalik ka konto jooksvalt luua, juhul kui seda varem tehtud pole.

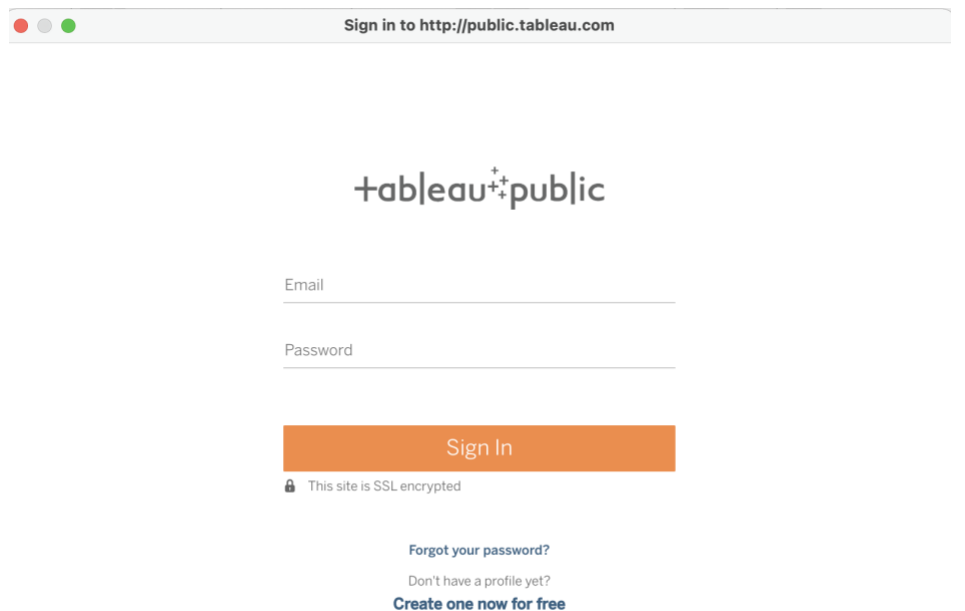

Joonis 2.37 Tableau Public veebikeskkonda sisenemine

Kuna tasuta kasutamiseks pakutav Tableau Public server ei toeta väliste andmebaaside reaalajas ühendusi, tuli enne andmeülevaate avaldamist andmed eraldada (teha *Data Extract*). Selleks läks autor andmeallika (*Data Source*) vahelehele ning ühenduse (*Connection*) valikuks määras *Extract*, et eraldada kogu andmestik antud hetke seisuga (vt Joonis 2.38).

|                                                                                |          |                                                            |                                                    | 带 Tableau - Dashboard            |                                 |                                  |                                  |                                                                |                                   |
|--------------------------------------------------------------------------------|----------|------------------------------------------------------------|----------------------------------------------------|----------------------------------|---------------------------------|----------------------------------|----------------------------------|----------------------------------------------------------------|-----------------------------------|
| 寨<br>$\rightarrow$<br>€<br>$\leftarrow$<br>$\Box$<br><b>Connections</b><br>Add | $\theta$ |                                                            | Korrastatud andmestik (2012-2020 liiklusõnnetused) |                                  |                                 |                                  | Connection<br>$\bigcirc$ Live    | ◉ Extract<br>Edit<br>Refresh<br>Extract will include all data. | Filters<br>$0$ Add                |
| 2012-20netused<br>Microsoft Excel                                              |          | <b>Korrastatud andmestik</b>                               |                                                    |                                  |                                 |                                  |                                  |                                                                |                                   |
| $\circ$<br><b>Sheets</b>                                                       |          |                                                            |                                                    |                                  |                                 |                                  |                                  |                                                                |                                   |
| Use Data Interpreter<br>Data Interpreter                                       | 囲<br>這   | Sort fields                                                | $\mathbf{v}$<br>Data source order                  |                                  |                                 |                                  | Show aliases                     | Show hidden fields                                             | 12632<br>$\Rightarrow$ rows       |
| might be able to<br>clean your Microsoft<br>Excel workbook.                    | itik     | Abc<br>Korrastatud andmestik<br>Valgustus (1)              | Abc<br>Korrastatud andmestik<br>Valgustus (2)      | Abc<br>Korrastatud and.<br>Gps X | Abc<br>Korrastatud and<br>Gps Y | Abc<br>Korrastatud andme.<br>Lat | Abc<br>Korrastatud andme.<br>Lon | .⊕<br>Calculation<br>Maakond (PPA) (copy)                      | «Abc<br>Calculation<br>Lat (copy) |
| 囲<br>Korrasmestik                                                              |          | Valge aeg                                                  | Valge aeg                                          | 6588678                          | 542647                          | 59,433795952                     | 24,751478719                     | Harju maakond                                                  | 59,433795952                      |
|                                                                                |          | Valge aeg                                                  | Valge aeg                                          | 6589522                          | 541467                          | 59,441488468                     | 24,730849754                     | Harju maakond                                                  | 59,441488468                      |
|                                                                                |          | Valge aeg                                                  | Valge aeg                                          | 6593961                          | 547646                          | 59,480681179                     | 24,840723605                     | Harju maakond                                                  | 59,480681179                      |
| 异 New Union                                                                    |          | Pimeda aeg                                                 | Pimeda ajal valgustu                               | 6569324                          | 516628                          | 59,261884092                     | 24,291528561                     | Harju maakond                                                  | 59,261884092                      |
|                                                                                |          | Valge aeg                                                  | Valge aeg                                          | 6586430                          | 541953                          | 59,413687705                     | 24,738814528                     | Harju maakond                                                  | 59,413687705                      |
|                                                                                |          | Valge aeg                                                  | Valge aeg                                          | 6576422                          | 531951                          | 59.324725344                     | 24,561208999                     | Harju maakond                                                  | 59,324725344                      |
|                                                                                |          | Valge aeg                                                  | Valge aeg                                          | 6575538                          | 529034                          | 59.316999309                     | 24.509856888                     | Harju maakond                                                  | 59,316999309                      |
|                                                                                |          | Pimeda aeg                                                 | Pimeda ajal valgustu                               | Null                             | Null                            | Null                             | Null                             | Hariu maakond                                                  | Null                              |
|                                                                                |          | Valge aeg                                                  | Valge aeg                                          | 6589152                          | 546923                          | 59,437598819                     | 24,826921384                     | Harju maakond                                                  | 59,437598819                      |
|                                                                                |          | Valge aeg                                                  | Valge aeg                                          | 6588079                          | 544953                          | 59,428181385                     | 24,791984229                     | Harju maakond                                                  | 59,428181385                      |
|                                                                                |          | Valge aeg                                                  | Valge aeg                                          | 6584974                          | 539575                          | 59,400847296                     | 24,696673492                     | Harju maakond                                                  | 59,400847296                      |
|                                                                                |          | Pimeda aeg                                                 | Pimeda ajal valgustu                               | 6583421                          | 538871                          | 59.386972738                     | 24.684002458                     | Harju maakond                                                  | 59.386972738                      |
|                                                                                |          | Valge aeg                                                  | Valge aeg                                          | 6588058                          | 542554                          | 59.428240360                     | 24.749718009                     | Harju maakond                                                  | 59.428240360                      |
|                                                                                |          | Valge aeg                                                  | Valge aeg                                          | 6587832                          | 544355                          | 59.426027350                     | 24.781398903                     | Hariu maakond                                                  | 59.426027350                      |
| <b><i>A</i></b> Data Source<br>Asula                                           |          | $\overline{\Xi^1_\pm}$<br><b>E Eesti liiklusõnnestused</b> | 旺<br>$\Box^{\bullet}_{\bullet}$                    |                                  |                                 |                                  |                                  |                                                                |                                   |

Joonis 2.38 Andmestiku eraldamine (1)

Seejärel Tableau faili salvestama hakates küsitakse kasutajalt kinnitust andmete eraldamise soovi kohta. Käesoleva töö puhul oli seda vaja teha, et andmeid Tableau Public keskkonnas oleks võimalik avaldada ning seetõttu valiti *Create extract* (vt Joonis 2.39).

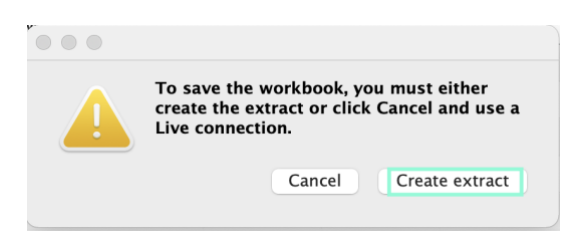

Joonis 2.39 Andmestiku eraldamine (2)

Tehtud valiku järel avanes eraldatud andmestiku salvestamise aken. Pärast salvestamist oli andmeallika lehel ühenduse valiku all näha, et andmestik on eraldatud seisuga 09.05.2021 kell 23:40:52. Vajadusel on hiljem võimalik ka väljavõtet uuendada, valides *Refresh* (vt Joonis 2.40).

> Connection  $\bigcirc$  Live C Extract Edit Refresh Extract includes all data. 5/9/2021 11:40:52 PM

Joonis 2.40 Andmestiku väljavõtte seisu värskendamine

Antud töö puhul kasutati edasi aga eelmainitud andmestiku seisu, kuna ei ole põhjust arvata, et aastate 2012-2020 inimkannatanutega liiklusõnnetuste statistika töö koostamise hetkel enam olulisel määral muutuks.

Pärast andmestiku eraldamist pöörduti tagasi menüüsse *Server*, veenduti, et sisselogimisandmete real oleks õige info ning valiti samast rippmenüüst *Publish Workbook...* (vt Joonis 2.41).

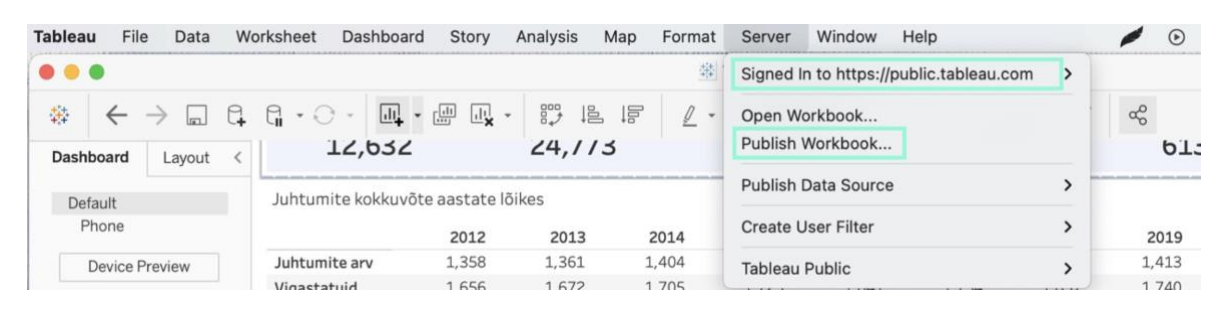

Joonis 2.41 Andmeülevaate avaldamine Tableau Public veebikeskkonnas

Seejärel sisestati andmeülevaate soovitud nimetus Tableau Public keskkonnas kuvamiseks (vt Joonis 2.42).

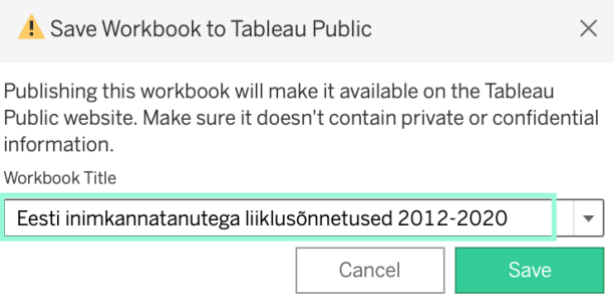

Joonis 2.42 Tableau Public keskkonnas kuvatava andmeülevaate nimetuse määramine

Pärast andmeülevaate salvestamist avanes Tableau Public keskkond koos kinnitusega andmete avaldamise kohta (vt Joonis 2.43).

| +ableau <sup>i</sup> :public |                                                                                                    |                                              |                                      |                  | <b>GALLERY</b>                       |                       | <b>AUTHORS</b>           | <b>BLOG</b> | <b>RESOURCES</b> | <b>ACTIVITY</b> | <b>ABOUT</b>        | $\circ$  |
|------------------------------|----------------------------------------------------------------------------------------------------|----------------------------------------------|--------------------------------------|------------------|--------------------------------------|-----------------------|--------------------------|-------------|------------------|-----------------|---------------------|----------|
| Publish complete!            | Tweak the viz title, give it a brief description, and call out those who offered inspiration.        |                                              |                                      |                  |                                      |                       |                          |             |                  |                 | <b>Edit details</b> | $\times$ |
|                              | Eesti inimkannatanutega liiklusõnnetused                                                             |                                              | 01.01.2012-31.12.2020                |                  |                                      |                       |                          |             |                  |                 |                     |          |
|                              | **********                                                                                           | Isikuid<br>24,773 19,139 15,488              | Söidukeid                            |                  | Vigastatuid                          | Hukkunuid<br>613      |                          |             |                  |                 |                     |          |
|                              | Year of Toimumisaeg<br>(A  )                                                                         |                                              |                                      |                  |                                      |                       | $\overline{\phantom{a}}$ |             |                  |                 |                     |          |
|                              | Juhtumite kokkuvõte aastate lõikes                                                                   | 2012 2013 2014 2015 2016 2017 2018 2019 2020 |                                      |                  |                                      |                       |                          |             |                  |                 |                     |          |
|                              | Juhtumite<br>Vigastatuid<br>Hukkunuid                                                                | ###<br>###<br>###<br>###<br>86<br>83         | ###<br>###<br>###<br>###<br>80<br>66 | ###<br>###<br>71 | ###<br>###<br>###<br>###<br>48<br>67 | ###<br>###<br>52      | ###<br>###<br>60         |             |                  |                 |                     |          |
|                              |                                                                                                    |                                              |                                      |                  |                                      |                       |                          |             |                  |                 |                     |          |
|                              | Turvavarustust mitte kasutanud isiku osalusel toimunud õnnetuste<br>arv aastate ja maakondade lõikes |                                              |                                      |                  |                                      |                       |                          |             |                  |                 |                     |          |
|                              |                                                                                                    | 2012                                         | 2013                                 | 2014             | 2015                                 | 2016                  | 20                       |             |                  |                 |                     |          |
|                              | Harju maak                                                                                           | 596                                          | 560                                  | 616              | 670                                  | 712                   |                          |             |                  |                 |                     |          |
|                              | Hiiu maako<br>Ida-Viru ma                                                                            | $\overline{a}$<br>84                         | 5                                    | 6<br>90          | 6<br>104                             | $\overline{a}$<br>129 |                          |             |                  |                 |                     |          |
|                              | Järva maak                                                                                           | 43                                           | 87<br>44                             | 43               | 29                                   | 38                    |                          |             |                  |                 |                     |          |
|                              | Jõgeva maa                                                                                           | 37                                           | 38                                   | 31               | 29                                   | 29                    |                          |             |                  |                 |                     |          |
|                              | Lääne maak                                                                                           | $\overline{9}$                               | 20                                   | 25               | 17                                   | 18                    |                          |             |                  |                 |                     |          |
|                              | Lääne-Viru                                                                                           | 64                                           | 65                                   | 63               | 64                                   | 68                    |                          |             |                  |                 |                     |          |
|                              | Pärnu maak                                                                                           | 86                                           | 99                                   | 103              | 92                                   | 103                   |                          |             |                  |                 |                     |          |
|                              | Põlva maak<br>Danie monic                                                                            | 38<br>27                                     | 29<br>$D$ A                          | 29<br>20         | 30<br>AC                             | 30<br>25              |                          |             |                  |                 |                     |          |
|                              |                                                                                                    |                                              |                                      |                  |                                      |                       |                          |             |                  |                 |                     |          |

Joonis 2.43 Avaldatud andmeülevaade Tableau Public veebikeskkonnas

Kuna esimesel korral avaldatud tulemust soovis autor veel täiendada, tehti vajalikke täiendusi andmeülevaatesse Tableau Desktop tarkvaras ning laaditi need seejärel uuesti Tableau Public keskkonda üles.

Antud protsessi korrati mitmeid kordi kuni tulemusega rahule jäämiseni. Olemasoleva andmestiku uuesti avaldamise käsu korral (vt Joonis 2.41) küsitakse kasutajalt üle, kas asendada olemasolev versioon uuega. Käesoleva töö puhul valiti ülekirjutamine (vt Joonis 2.44), kuid võimalik on lisada uus versioon ka paralleelselt vanaga.

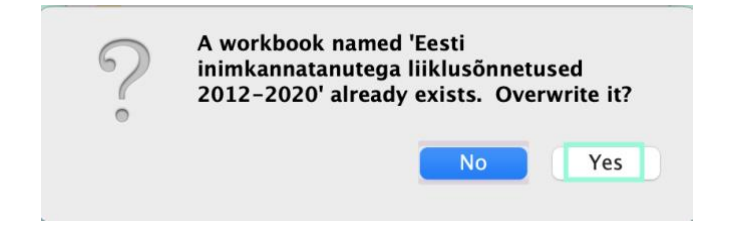

Joonis 2.44 Avaldatud andmeülevaate ülekirjutamine

Hilisemate täienduste ülevaade Tableau Desktop tarkvaras enne andmete Tableau Public keskkonnas uuesti avaldamist on toodud peatükis 2.3.4.

#### <span id="page-35-0"></span>**2.3.4 Avaldatud andmeülevaate täienduste näited**

Järgnevalt tuuakse mõned näited täienduste kohta, mis tehti käesoleva töö raames Tableau Desktop tarkvaras pärast esmast andmeülevaate avaldamist Tableau Public keskkonnas. Tegemist ei ole täieliku täienduste nimekirjaga. Tehtud muudatused avaldati seejärel ka Tableau Public veebikeskkonnas.

Ajavahemiku 2012-2020 juhtumite arvu, hukkunute ja vigastatute kuude lõikes joongraafikute lisamiseks tehti koopia töölehest *Juhtumid*, valides kõigepealt paremklikiga töölehe nimel avanevast menüüst *Duplicate* (vt Joonis 2.45).

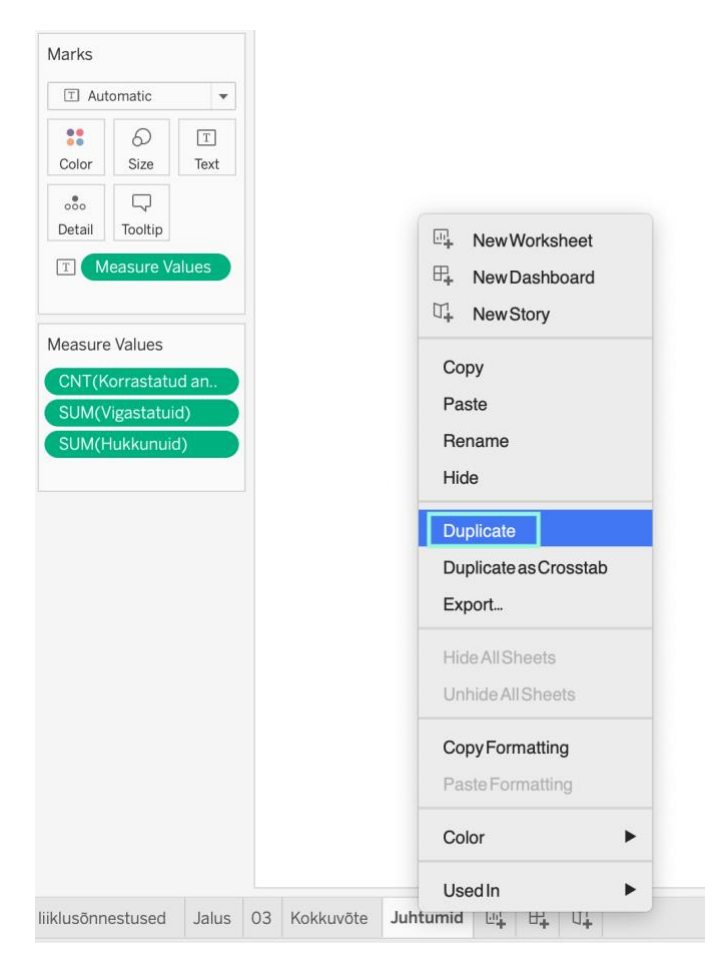

Joonis 2.45 Töölehest koopia tegemine

Seejärel kohandati andmete kuvamise valikuid soovitud tulemuse saavutamiseks. Määratud parameetrid on toodud Joonisel 2.46.

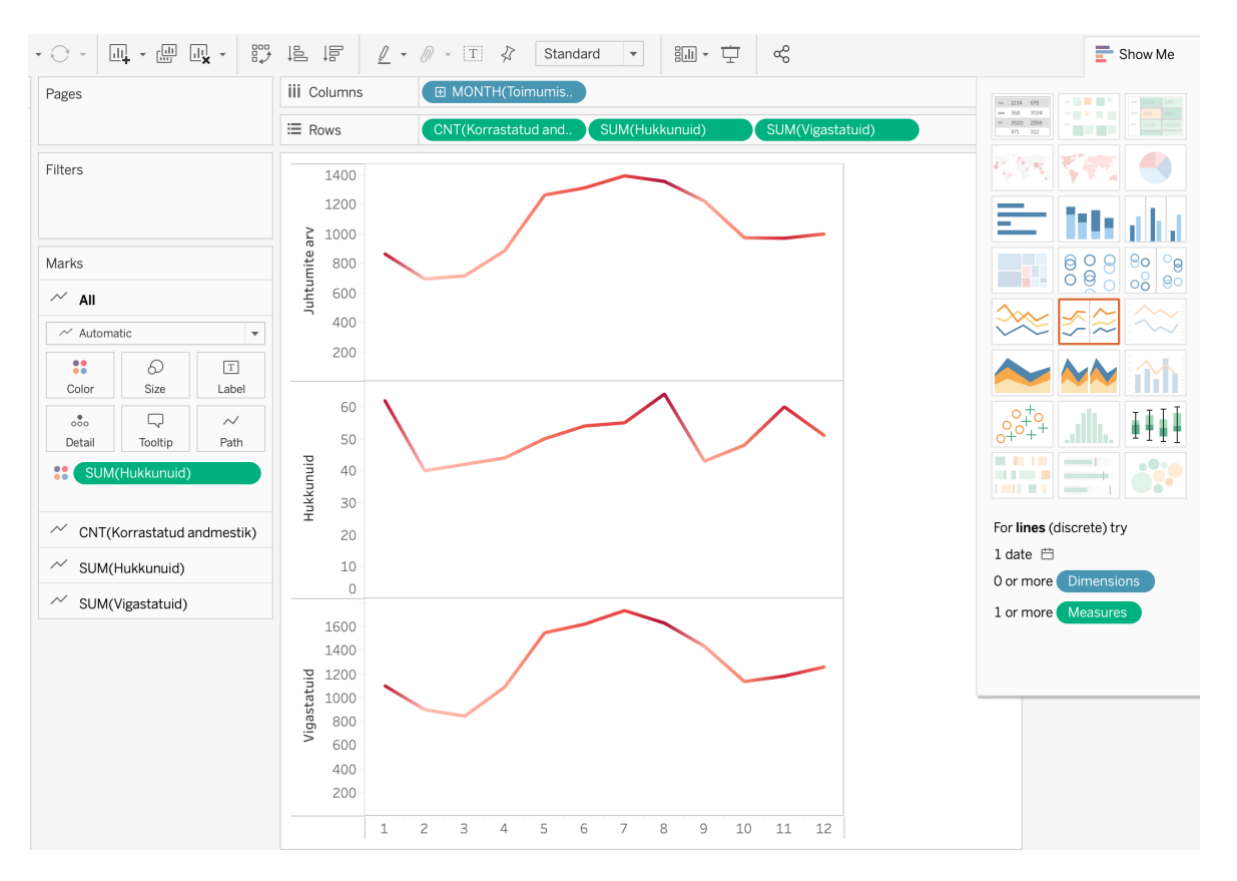

Joonis 2.46 2012-2020 inimkannatanutega liiklusõnnetuste juhtumite arvu, hukkunute ja vigastatute kuude lõikes joongraafikute parameetrid

Telje nimetuse muutmiseks valiti vastaval teljel paremklikiga avanevast menüüst kõigepealt *Edit Axis...* (vt Joonis 2.47).

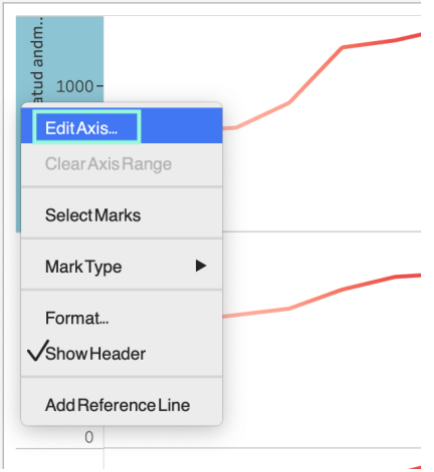

Joonis 2.47 Telje nimetuse muutmine (1)

Seejärel muudeti antud telje nimetus sobivaks väljal *Axis Titles - Title* (vt Joonis 2.48).

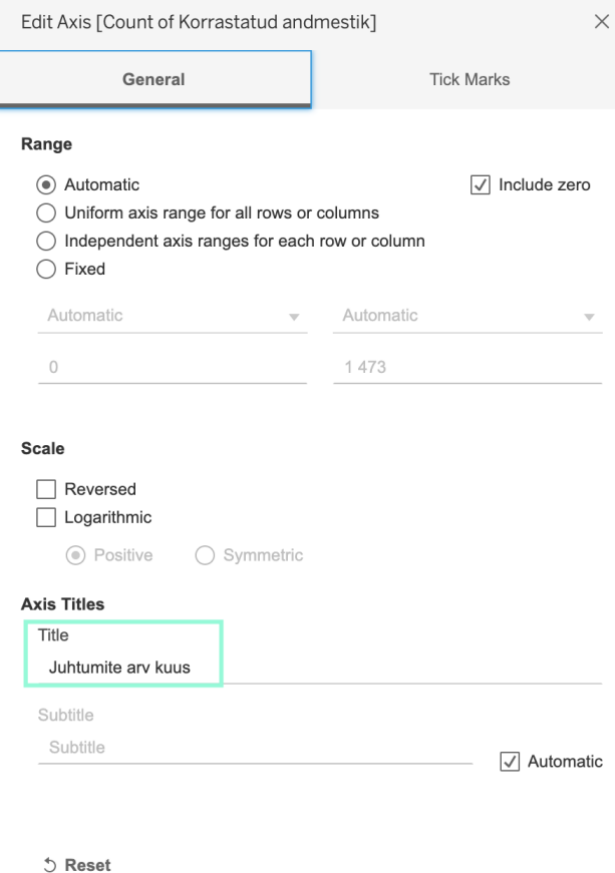

Joonis 2.48 Telje nimetuse muutmine (2)

Sama menüü teisel vahelehel *Tick Marks* muudeti ka samal teljel kuvatavate arvväärtuste tihedus sobivaks (vt Joonis 2.49).

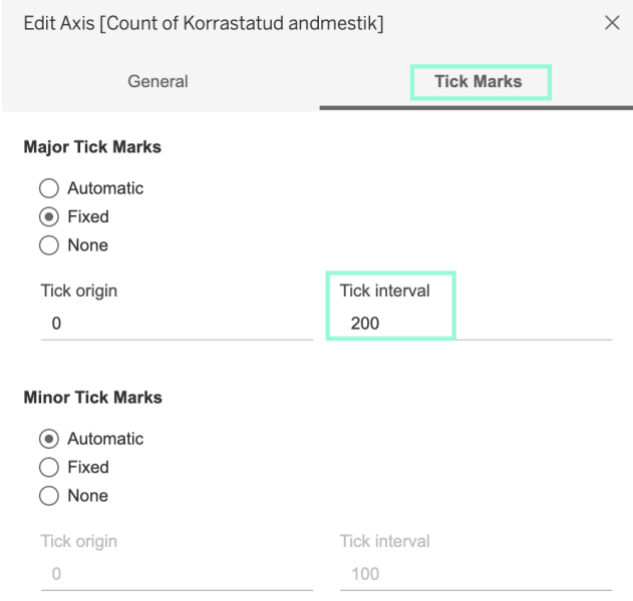

Joonis 2.49 Telje arvväärtuste tiheduse kohandamine

Eestikeelsed tõlked lisati ka andmevihjetele (*Tooltip*), mida kuvatakse avaldatud andmeülevaates hiirega väljade kohal liikudes. Tulemuse näide on toodud joonisel 2.50.

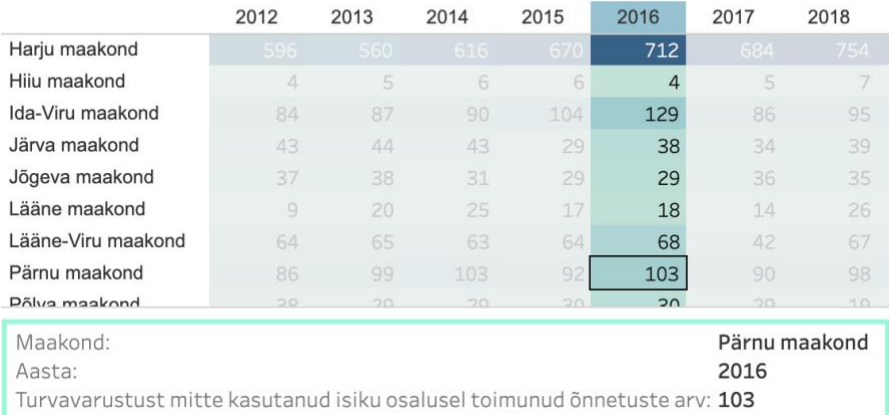

Turvavarustust mitte kasutanud isiku osalusel toimunud õnnetuste arv aastate ja maakondade lõikes

#### Joonis 2.50 Andmevihje avaldatud andmeülevaates

Andmevihjete muutmiseks vajutati muudetaval töölehel nuppu *Tooltip* ning avanenud menüüst lisati soovitud nimetused (vt Joonis 2.51).

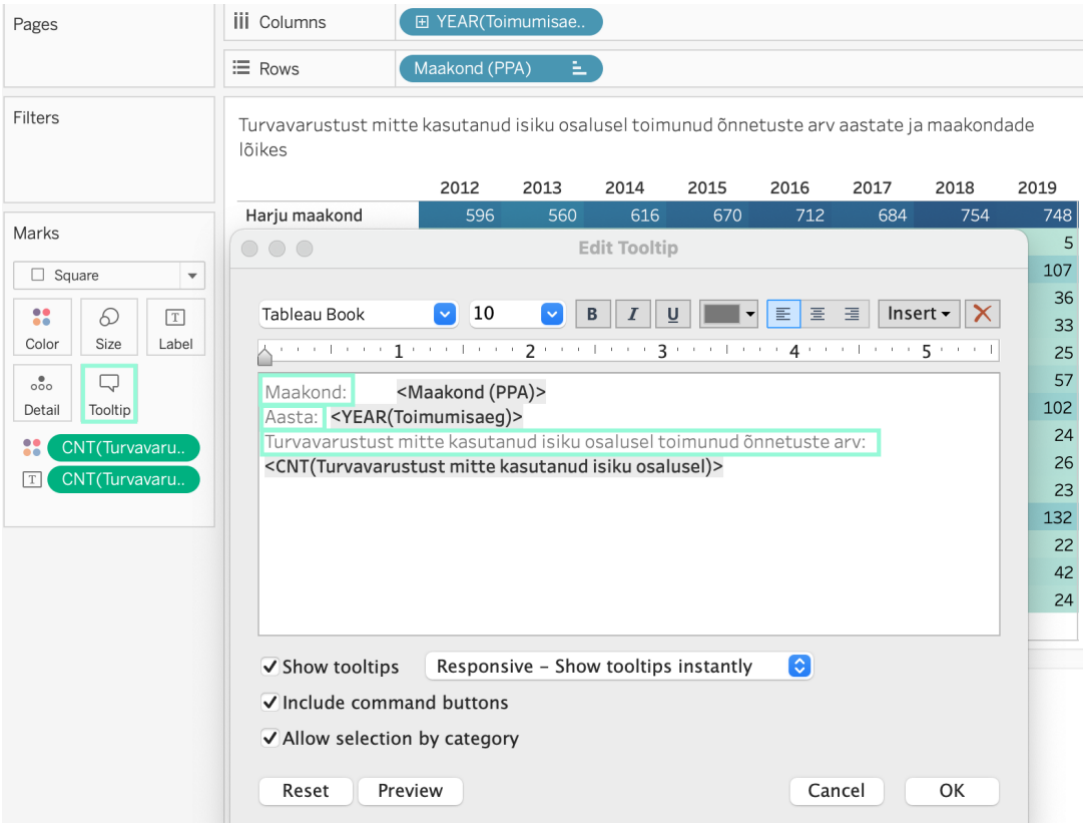

Joonis 2.51 Andmevihjete muutmine

Samuti lisati andmeülevaate lehekülgedele nupud navigeerimiseks. Selleks valiti objektide menüüst *Navigation*, tõmmati need soovitud kohtadele ning lisati sobivad parameetrid (vt Joonis 2.52).

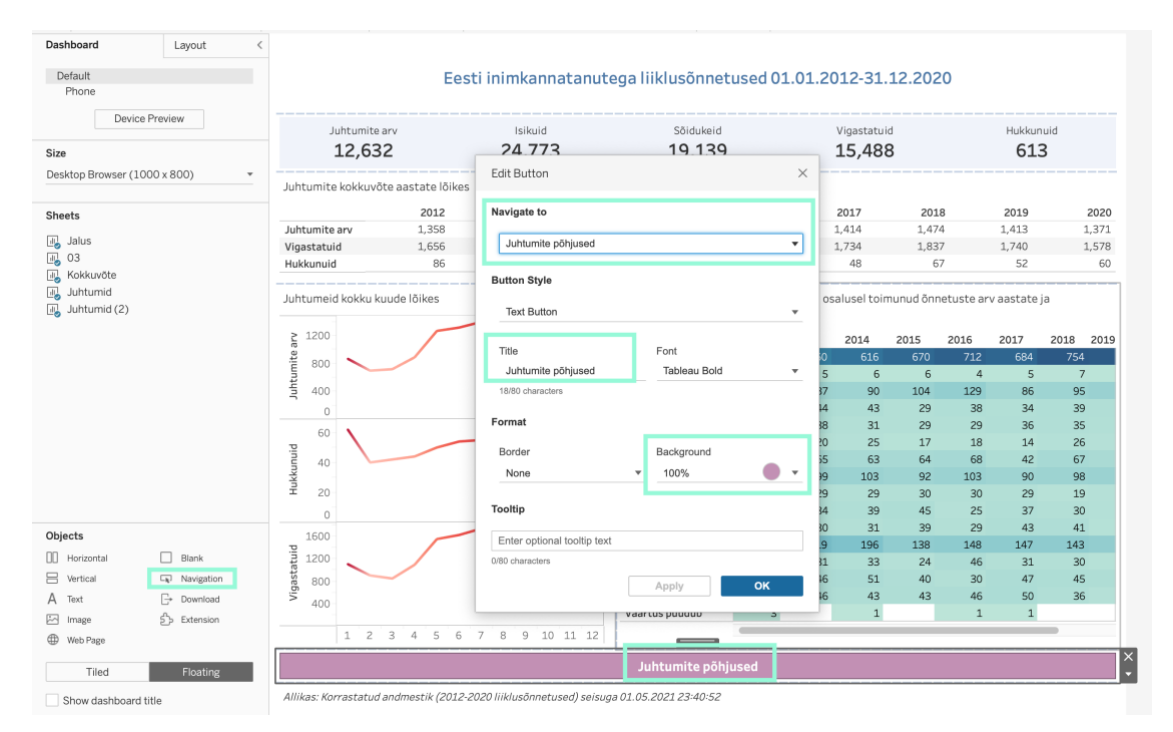

Joonis 2.52 Navigeerimisnupu ja selle vormingu lisamine

Hukkunutega liiklusõnnetuste mulldiagrammile andmeülevaates lisati ka põhjuste tüüpskeemide sorteerimine kahanevalt nende esinemissageduse põhjal. Selleks valiti esmalt tüüpskeemide legendil paremklikiga avanevast menüüst valik *Sort...* (vt Joonis 2.53). Seejärel määrati avanenud aknas hukkunute summa järgi kahanevas järjekorras sorteerimise parameetrid (vt Joonis 2.54).

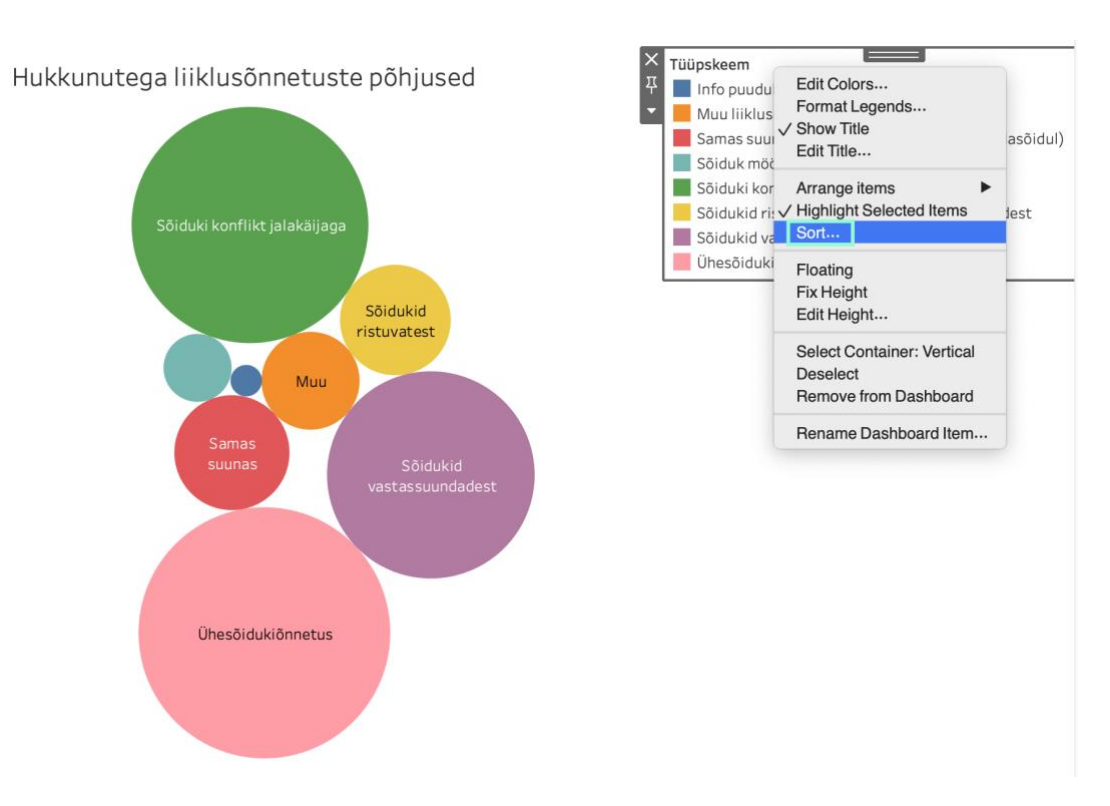

Joonis 2.53 Tüüpskeemide kuvamise järjekorra muutmine (1)

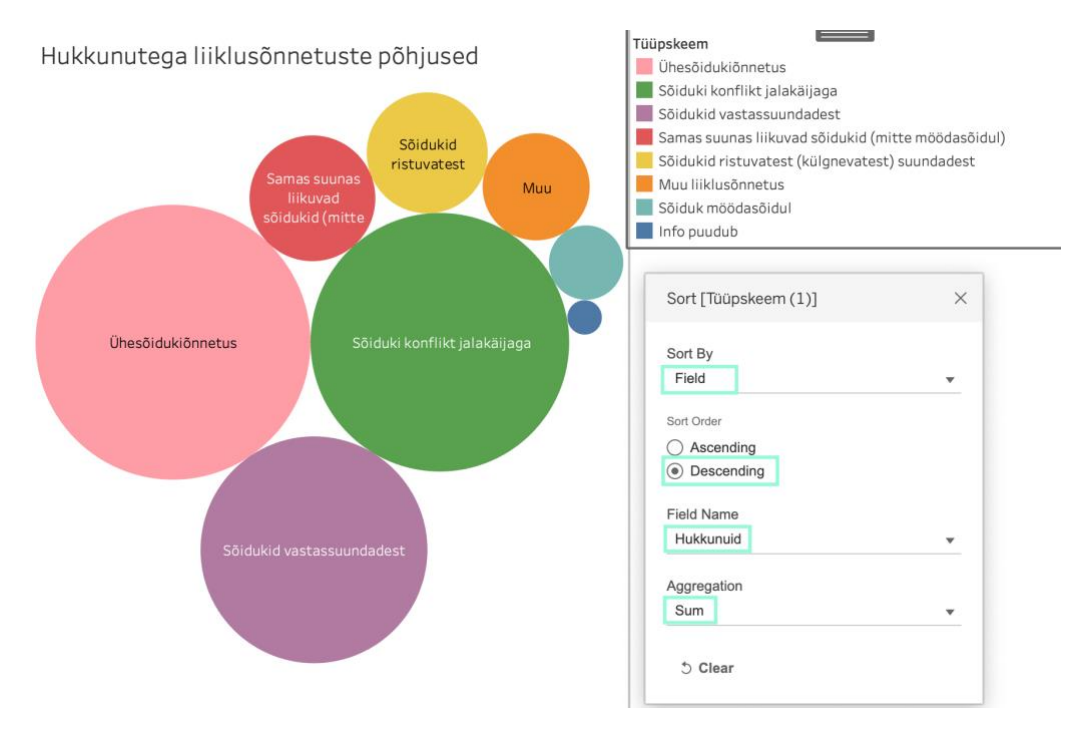

Joonis 2.54 Tüüpskeemide kuvamise järjekorra muutmine (2)

Toodud joonistelt järeldub, et kõige rohkem on olnud Eestis aastatel 2012-2020 hukkunuid ühesõidukiõnnetuste tulemusel, põhjustena järgnevad sõiduki konflikt jalakäijaga ning kolmandaks vastassuunas liikunud sõidukite kokkupõrked.

# <span id="page-41-0"></span>**3. TULEMUSED**

Antud peatükis esitatakse käesoleva lõputöö tulemused, mis jagunevad alljärgnevateks osadeks:

- töös visualiseeritud andmete põhjal tehtud järelduste esitamine Eestis aastatel 2012-2020 toimunud liiklusõnnetuste kohta;
- ülevaate andmine Tableau Prep Builder, Tableau Desktop ning Tableau Public töös kasutatud funktsionaalsustest ning nende kasutamise põhjal loodud abimaterjalist TalTech Virumaa kolledžile;
- töö käigus koostatud Tableau interaktiivse andmeülevaate kirjeldamine;
- ettepanekud edasiseks tööks seoses Tableau tarkvara eestikeelsete juhendmaterjalide koostamise ja Eesti liiklusõnnetuste andmete analüüsimisega.

# <span id="page-41-1"></span>**3.1 Liiklusõnnetused Eestis aastatel 2012-2020**

Antud töös koostatud andmete visualiseerimise ja sellest lähtuva analüüsi põhjal võib väita, et liiklusõnnetuste arv aastatel 2012-2020 ei ole eriti muutunud. Hukkunute arv on siiski vähenenud, vigastatute arvu vähenemist võib märgata 2020. aastal. Nimetatud aasta puhul peab tulemuste tõlgendamisel arvesse võtma aga COVID-19 pandeemia tõttu kevadel kehtestatud eriolukorraga seotud mõjusid liiklussagedusele, täpsemalt selle vähenemist.

Tööst järeldub ka, et rohkem saadakse viga asulasisestes liiklusõnnetustes, kuid hukkunutega liiklusõnnetusi toimub rohkem asulavälistel teedel.

Ühtset tendentsi polnud võimalik leida turvavarustuse kasutamise osas maakondade lõikes. Võrreldes aastaid 2012 ja 2020, on näha, et näiteks Tartumaal on turvavarustust mittekasutanud isikute osalusel toimunud õnnetuste arv aastate lõikes vähenenud, samas Ida-Virumaal aga suurenenud.

Kuude lõikes andmeid analüüsides selgus, et nii hukkunute kui vigastatute arv tõuseb kevadel ning saavutab haripunkti suve teises pooles.

Kõige rohkem on Eestis aastatel 2012-2020 hukkunud inimesi ühesõidukiõnnetustes, põhjustena järgnevad sõiduki konflikt jalakäijaga ning kolmandaks vastassuunas liikunud sõidukite kokkupõrked.

# <span id="page-41-2"></span>**3.2 Koostatud Tableau abimaterjal**

Käesoleva töö raames anti ülevaade Tableau Prep Builder ja Tableau Desktop tarkvara abil töölehtede loomisest ja nende sidumisest andmeülevaateks, mida on võimalik teiste kasutajatega jagada.

Alustati tarkvara üldvaatest, seejärel näidati andmete importimist, üleliigsete muutujate eemaldamist, tutvustati, kuidas saada andmetest kiiret ülevaadet ning esitati ka .xlsx formaadis väljundfaili loomise protsess Tableau Prep Builder tarkvara abil.

Seejärel näidati, kuidas muuta Tableau Desktop tarkvara abil andmetüüpe, esitati mitmeid näiteid erinevate diagrammide, tabelite parameetrite ja ka tulemuste kohta, et nimetatud tarkvara abil oleks võimalik koostatud materjali ja andmestiku kasutamisel saadud tulemusi korrata või võtta toodud parameetreid eeskujuks sarnaste visualisatsioonide loomisel. Toodi ka näiteid kujunduse, värvide, telgede nimetuste, andmevihjete jm muutmise kohta.

Samuti selgitati Tableau Desktop tarkvaras koostatud andmeülevaate (*Dashboard*) Tableau Public keskkonda üleslaadimise ja avaldamise ning selles muudatuste tegemise protsessi.

Koostatud ülevaadet on võimalik kasutada õppetöös eestikeelse abivahendina Tableau tutvustamiseks ja uutel kasutajatel visualisatsioonide loomise harjutamiseks.

### <span id="page-42-0"></span>**3.3 Koostatud Tableau andmeülevaade**

Töö käigus koostati Tableau Desktop tarkvaras interaktiivne kaheleheküljeline andmeülevaade (*Dashboard*) ning avaldati see Tableau Public veebikeskkonnas. Esimesel leheküljel on toodud aastatel 2012-2020 Eestis toimunud liiklusõnnetuste üldstatistika kokkuvõte. Lisaks on eraldi esitatud juhtumite arv, samuti vigastatute ja hukkunute arvud nii aastate kui kuude lõikes. Lehel on ka tabel, milles on antud turvavarustust mitte kasutanud isiku osalusel toimunud õnnetuste arv aastate ja maakondade lõikes. Rohkemate juhtumite arvuga piirkonnad ja aastad on esile tõstetud tumedamate värvidega, tänu millele on tabelist hästi tuvastatavad ka turvavarustuse kasutamises toimunud muudatused nii aastate kui ka maakondade kontekstis. Andmeid on võimalik filtreerida, järjestada nii kasvavalt kui kahanevalt, samuti kuvada erineval viisil, näiteks joondiagrammi asemel tulpdiagrammina. Lisaks on mõlemale lehele loodud nupud lehekülgede vahel navigeerimiseks. Näha on ka kuvatavate andmete seisu kuupäev ja kellaaeg. Esimene lehekülg Tableau Public veebikeskkonda lisatud andmeülevaatest on toodud Joonisel 3.1.

#### Eesti inimkannatanutega liiklusõnnetused 01.01.2012-31.12.2020

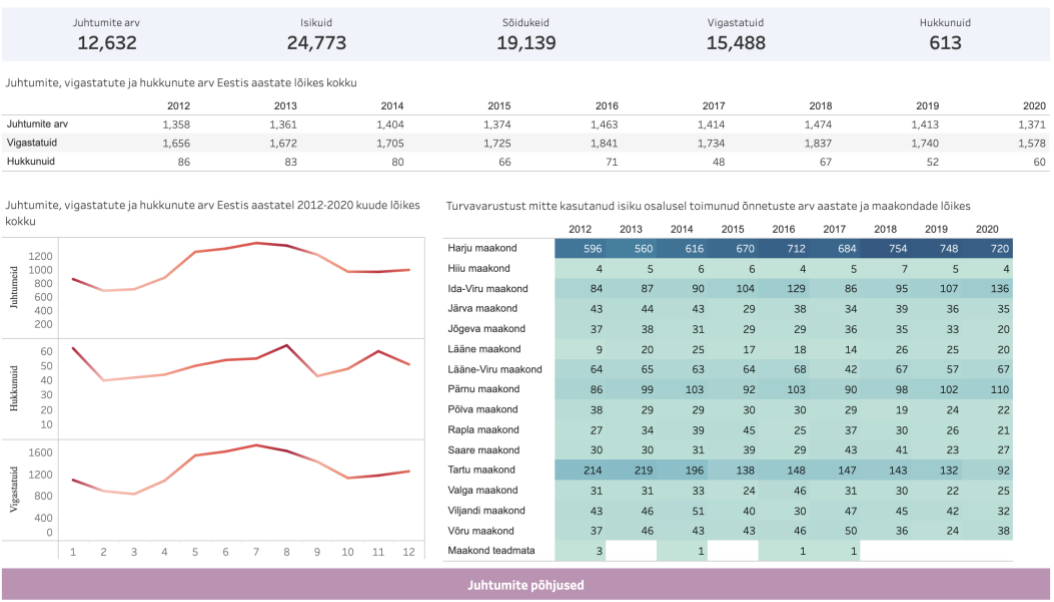

Allikas: Korrastatud andmestik (2012-2020 liiklusõnnetused) seisuga 5/9/2021 8:40:52 PM

Joonis 3.1 Loodud andmeülevaade Tableau Public veebikeskkonnas - 1. lehekülg

Teisel leheküljel on esitatud hukkunutega liiklusõnnetuste põhjused kahanevalt järjestatuna (vt Joonis 3.2).

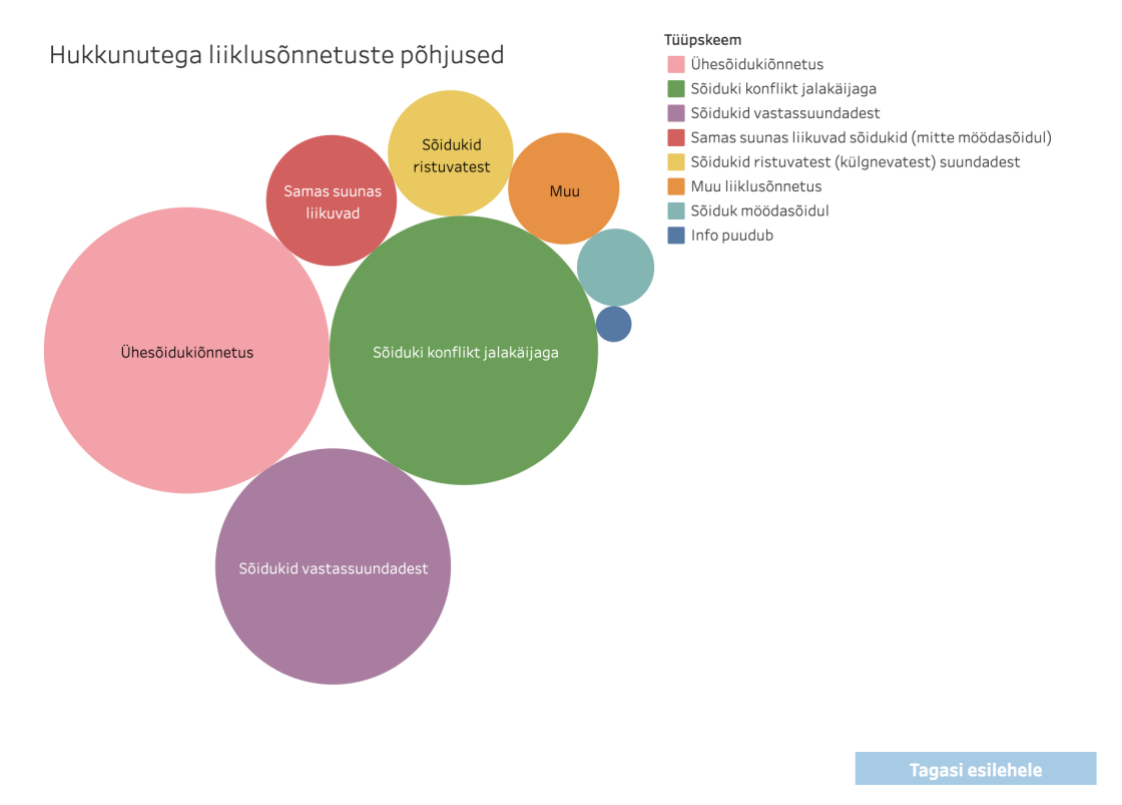

Joonis 3.2 Loodud andmeülevaade Tableau Public veebikeskkonnas - 2. lehekülg

Töö käigus koostatud andmeülevaatega on võimalik tutvuda aadressil [https://public.tableau.com/app/profile/karmen.laikre/viz/Eestiinimkannatanutegaliiklu](https://public.tableau.com/app/profile/karmen.laikre/viz/Eestiinimkannatanutegaliiklusnnetused2012-2020/Eestiliiklusnnestused) [snnetused2012-2020/Eestiliiklusnnestused.](https://public.tableau.com/app/profile/karmen.laikre/viz/Eestiinimkannatanutegaliiklusnnetused2012-2020/Eestiliiklusnnestused)

Tableau Prep Builderiga korrastatud andmestiku ja Tableau Desktop tarkvaraga koostatud andmeülevaate failid asuvad aadressil [https://github.com/KarmLai/Eesti](https://github.com/KarmLai/Eesti-inimkannatanutega-liiklus-nnetused-2012-2020)[inimkannatanutega-liiklus-nnetused-2012-2020.](https://github.com/KarmLai/Eesti-inimkannatanutega-liiklus-nnetused-2012-2020)

### <span id="page-44-0"></span>**3.4 Ettepanekud edasiseks tööks**

Andmestik "Inimkannatanutega liiklusõnnetuste andmed" sisaldab palju muutujaid, mille abil koostada põnevaid ja informatiivseid visualisatsioone ja mille põhjal andmetest kasulikke teadmisi hankida. Käesoleva töö maht aga seadis piirid nii andmestiku uurimise kui ka Tableau tarkvara erinevate liikide võimaluste põhjalikuma kirjeldamise osas. Kuna antud töö käigus koostati eestikeelne abimaterjal eelkõige esmaseks tutvumiseks Tableau Prep Builder, Tableau Desktop ja Tableau Public võimalustega, on vaja edasises töös jätkata Tableau tarkvaraperekonna keerukamate funktsionaalsuste kirjeldamisega.

Töös kasutatud andmestik on aga väga hea allikas, mille põhjal andmete visualiseerimist ja analüüsi näiteks õppetöös harjutada, kuna võimaldab andmeid uurida väga erinevate nurkade alt.

# <span id="page-45-0"></span>**KOKKUVÕTE**

Andmete kogumine on viimastel aastatel oluliselt kasvanud. Meid ümbritseb igapäevaelus üha enam seadmeid, mis nende talletamist lihtsustavad ja aina rohkem automatiseerivad. Andmeid kogutakse nii inimeste enda soovil ja kaasabil kui ka nende teadmata. Kasu on andmetest aga ainult siis, kui nendest õnnestub mingeid teadmisi saada. Selle osas on abiks erinevad BI (*Business intelligence*) tööriistad, mis võimaldavad andmeid nii analüüsida kui ka visualiseerida. Kuna visualiseeritud kujul on inimesel palju lihtsam infot hoomata kui suure hulga teksti või arvude puhul, on BI tarkvarade kasutamise oskus järjest olulisem.

Käesoleva lõputöö põhiosa moodustasid kolm peatükki, millest esimeses tutvustati andmete analüüsi ja visualiseerimise peamisi omadusi ning anti ülevaade Eesti liiklusohutuse olukorrast viimastel aastatel varasemate uurimistööde põhjal.

Teises peatükis, mille koostamise käigus valmis ka töö praktiline osa, käsitleti kasutatud andmestiku omadusi ning anti ülevaade Tableau tarkvara abil tehtud toimingutest ning tehti saadud tulemuste põhjal järeldusi Eesti liiklusohutuse olukorra kohta. Kasutati kolme Tableau tootevalikusse kuuluvat tarkvara, mis pakuvad hulgaliselt võimalusi väga erinevate valdkondade andmete korrastamiseks, visualiseerimiseks ja avaldamiseks. Ülevaade anti Tableau Prep Builderi, Tableau Desktop ja Tableau Public rollist andmetega töötamise protsessis. Antud tarkvarad valiti seetõttu, et need olid tudengina tasuta kättesaadavad, samas pakkusid suurepäraseid võimalusi andmetest info väljalugemiseks, eelkõige visualiseerimise abil. Andmestik, mida töös kasutati, oli "Inimkannatanutega liiklusõnnetuste andmed" Eesti avaandmete andmebaasist. Kuigi Eesti liiklusõnnetuste andmeid on ka varasemalt analüüsitud ja visualiseeritud, siis antud töö koostamise käigus talletati ka tarkvaras valitud parameetreid ja menüüvalikuid, et vajadusel oleks võimalik saadud tulemusi korrata. Lisaks koostati ka interaktiivne andmeülevaade ja avaldati see Tableau Public veebikeskkonnas. Töö käigus loodud materjal on kasutatav ka õppetöös Tableau võimalustega tutvumiseks, seega täideti antud osa koostamise käigus lõputöö eesmärk ja ülesanded täies mahus, kuna uuriti Tableau tarkvara võimalusi, tehti selle abil andmestiku "Inimkannatanutega liiklusõnnetuste andmed" visualiseerimine ja analüüs ning koostati ülevaade töös kasutatud Tableau funktsionaalsustest. Samuti täideti seatud lõputöö eesmärk aastatel 2012-2020 Eestis toimunud inimkannatanutega liiklusõnnetuste andmete visualiseerimise võimalusi Tableau tarkvara abil kirjeldada.

Kolmandas peatükis esitati tulemused ja ettepanekud edasiseks tööks nii Tableau tarkvara kui ka Eesti inimkannatanutega liiklusõnnetuste andmestiku osas.

Töö käigus suuri probleeme ei esinenud. Siiski tekkis küsimus, kui detailseks tuleks tarkvaras tehtavate toimingute kirjeldamisega minna, kuna lõputöö maht on piiratud ning iga väikest liigutust ei ole ilmselt vaja ka kasutajatele ette öelda. Samas soovis autor, et abivahend oleks kasutamiseks jõukohane kõigile soovijatele. Autor usub, et tulemus sai lõpuks piisavalt tasakaalus detailsuse ja tarkvara kasutamise baasoskuste olemasolu eeldamise vahel.

Antud andmestiku põhjal on kindlasti võimalik edasist tööd jätkata, kuna käesolevas töös visualiseeriti ja analüüsiti käesoleva lõputöö raamidesse mahtumise eesmärgil sellest vaid osa.

Autorile teadaolevalt ei ole sarnast lõputööd, milles kasutatakse Eesti liiklusõnnetuste andmeid ning samas kirjeldatakse ka nende visualiseerimisprotsessi Tableau tarkvaras, varem tehtud.

# <span id="page-47-0"></span>**SUMMARY**

Collecting and managing data has become increasingly important over the past few years. The value of the data comes from the information that can be gleaned from it. When working with large amounts of data, Business intelligence (BI) tools can play an important role in speeding up the visualization and analysis process and therefore making better-informed and smarter decisions.

This thesis on the topic "Data Visualization and Analysis on Road Accidents with Human Casualties in Estonia Using Tableau Software" is written by Karmen Laikre.

The overall aim of this thesis was to visualize and analyse the data set "Data on road accidents with human casualties" from Estonian Open Data Portal using Tableau software and to create a review of features that were used in the visualization and analysis process. The data set contained data from year 2012 to 2020.

The objectives of the thesis were as follows:

- to investigate the possibilities of Tableau software;
- to visualize and analyse the data set on Estonian road accidents using Tableau software;
- to give an overview of the features and parameters used in Tableau so it can be used for educational purposes in TalTech Virumaa College.

Three Tableau products were used in order to prepare, visualize and publish the data - Tableau Prep Builder, Tableau Desktop and Tableau Public.

The results of the thesis were divided into four parts.

Firstly, an overview of the main results was given on the data visualized and analysed. The number of road accidents hasn't decreased much in Estonia during 2012 to 2020, although there was a decrease in the number of fatal road accidents. Opposite tendencies on using safety equipment were also found between Tartumaa and Ida-Virumaa.

In the second part of the results an information about the educational overview made during the data visualization and analysis process was given.

In the third part, an overview was given about the dashboard made using Tableau Desktop and published to Tableau Public website afterwards. The dashboard has two pages, giving the number of road accidents in Estonia between 2012-2020, the amount of people injured or killed, the number of road accidents during that period *etc*. The main reasons of road accidents with fatalities are given on page two of the dashboard.

In the last part of the results, thoughts on additional work that could be done regarding Tableau software and the data set on Estonian road accidents with casualties are given. Since only a part of the data was used in this thesis, further work on giving an overview of possibilities of Tableau using Estonian road accidents' data could be done in order to create more detailed information on Tableau in Estonian.

The aim of the thesis was fulfilled, the data set was visualized and analysed and a review of features and parameters was made.

### <span id="page-49-0"></span>**KASUTATUD KIRJANDUSE LOETELU**

- 1. Tableau. [*Online*] <https://www.tableau.com/> (20.02.2021).
- 2. Inimkannatanutega liiklusõnnetuste andmed (versioon 2). Eesti avaandmed. [*Online*] [https://avaandmed.eesti.ee/datasets/inimkannatanutega](https://avaandmed.eesti.ee/datasets/inimkannatanutega-liiklusonnetuste-andmed)[liiklusonnetuste-andmed](https://avaandmed.eesti.ee/datasets/inimkannatanutega-liiklusonnetuste-andmed) (08.04.2021).
- 3. Inimkannatanutega liiklusõnnetuste statistika. Transpordiamet. [*Online*] [https://www.mnt.ee/et/ametist/statistika/inimkannatanutega-liiklusonnetuste](https://www.mnt.ee/et/ametist/statistika/inimkannatanutega-liiklusonnetuste-statistika)[statistika](https://www.mnt.ee/et/ametist/statistika/inimkannatanutega-liiklusonnetuste-statistika) (20.03.2021).
- 4. Difference Between Data Analysis and Data Visualization. [*Online*] <https://pipol.com/data-analysis-and-data-visualization/> (20.03.2021).
- 5. Wilke, Claus O. Fundamentals of Data Visualization. O'Reilly Media, Inc, 2019.
- 6. Top BI Software, Applications & Platforms Reviewed. [*Online*] <https://www.datapine.com/articles/best-bi-tools-software-review-list> (18.04.2021).
- 7. Tableau tooted. [*Online*]<https://www.tableau.com/products> (12.04.2021).
- 8. Rodgers, T. Advanced Analytics with Tableau. [*Online*] [https://www.tableau.com/sites/default/files/whitepapers/advanced\\_analytics\\_](https://www.tableau.com/sites/default/files/whitepapers/advanced_analytics_whitepaper_0.pdf) whitepaper 0.pdf (27.05.2021).
- 9. Tableau Public. [*Online*] <https://www.tableau.com/products/public> (10.05.2021).
- 10. Tableau Desktop. [*Online*] <https://www.tableau.com/products/desktop> (10.05.2021).
- 11. Tableau Server. [*Online*] <https://www.tableau.com/products/server> (10.05.2021).
- 12. Tableau Prep. [*Online*]<https://www.tableau.com/products/prep> (10.05.2021).
- 13. Pricing for data people. Tableau. [*Online*] <https://www.tableau.com/pricing/teams-orgs> (11.05.2021).
- 14. Nõmm, R. Ülevaade Microsoft Power BI-st ja õppematerjali koostamine: bakalaureusetöö. Tartu, Tartu Ülikool, 2020.
- 15. Go from data to insight to action with Power BI Desktop. [*Online*] <https://powerbi.microsoft.com/en-us/desktop/> (12.05.2021).
- 16. Pedamkar, P. Power BI vs Tableau. [*Online*] [https://www.educba.com/power](https://www.educba.com/power-bi-vs-tableau/)[bi-vs-tableau/](https://www.educba.com/power-bi-vs-tableau/) (12.05.2021).
- 17. Käämer, K. Raskete liiklusõnnetuste põhjuste väljaselgitamise Harju maakonna ekspertkomisjoni töötulemuste analüüs: diplomitöö. Tallinn, Tallinna Tehnikaülikool, 2015.
- 18. Todesk, L. Eestis surmaga lõppenud liiklusõnnetuste analüüs, aastatel 2013- 2018: magistritöö. Tallinn, Tallinna Tehnikaülikool, 2019.
- 19. Vibo, B. Liiklusõnnetuste dünaamika ja muutuste tulipunktid Tallinnas ja naabervaldades aastatel 2012-2017: magistritöö. Tartu, Tartu Ülikool, 2018.
- 20. Saadik, M. Covid-19st põhjustatud eriolukorra aegne piirangute mõju liiklussagedusele ja liiklusohutusele: magistritöö. Tallinn, Tallinna Tehnikaülikool, 2020.
- 21. Sõiduki turvavarustus. Maanteeamet, 2020. [*Online*] [https://www.mnt.ee/sites/default/files/survey/soiduki\\_turvavarustuse\\_kasuta](https://www.mnt.ee/sites/default/files/survey/soiduki_turvavarustuse_kasutamine_05-2020_aruanne.pdf) [mine\\_05-2020\\_aruanne.pdf](https://www.mnt.ee/sites/default/files/survey/soiduki_turvavarustuse_kasutamine_05-2020_aruanne.pdf) (18.05.2021)
- 22. Liiklusohutusprogramm 2016-2025. Transpordiamet. [*Online*] <https://www.mnt.ee/et/liikleja/liiklusohutusprogramm-2016-2025> (17.05.2021).
- 23. Tableau Academic Programs. Tableau [*Online*] <https://www.tableau.com/community/academic> (18.05.2021).
- 24. Dimensions and Measures, Blue and Green. Tableau. [*Online*] [https://help.tableau.com/current/pro/desktop/en](https://help.tableau.com/current/pro/desktop/en-us/datafields_typesandroles.htm)[us/datafields\\_typesandroles.htm](https://help.tableau.com/current/pro/desktop/en-us/datafields_typesandroles.htm) (18.05.2021).

# <span id="page-51-0"></span>**LISAD**

### **Lisa 1 Korrastatud andmestiku muutujad**

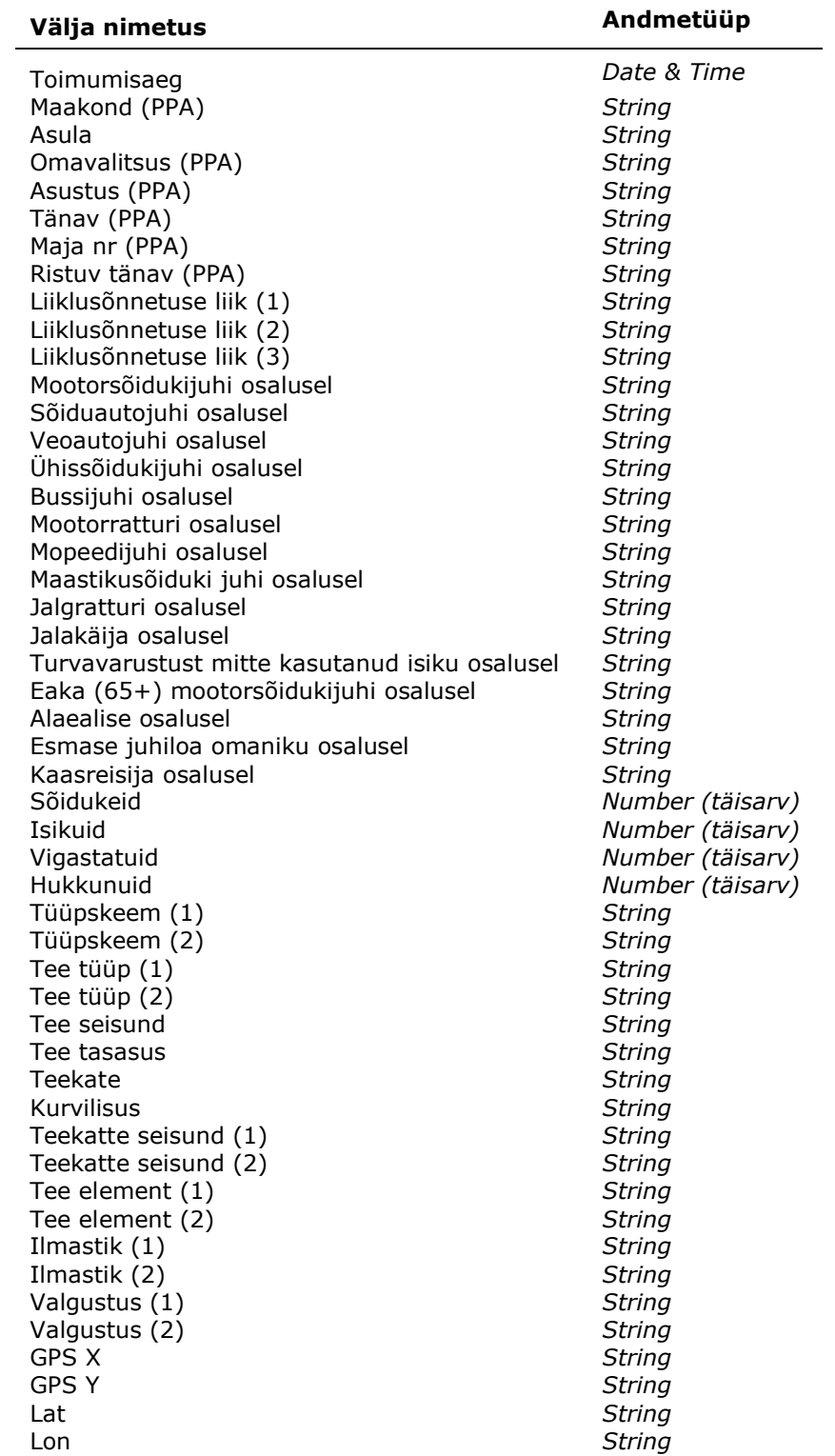

<span id="page-52-0"></span>Tabel. Korrastatud andmestiku muutujad ja nende tüübid